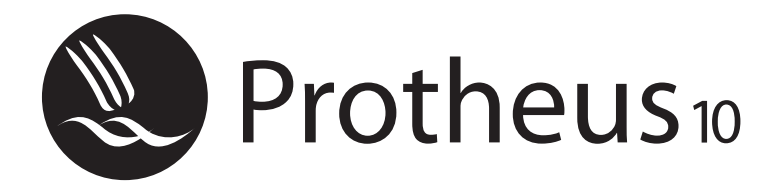

*Educação Corporativa*

# *Workflow*

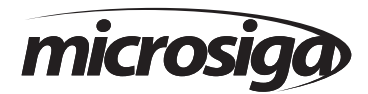

Matriz - Av. Braz Leme, 1.717 - 02511-000 - São Paulo - SP - Brasil. Tel.: 55 (11) 3981 - 7001 www.microsiga.com.br

**Sumário**

ľ

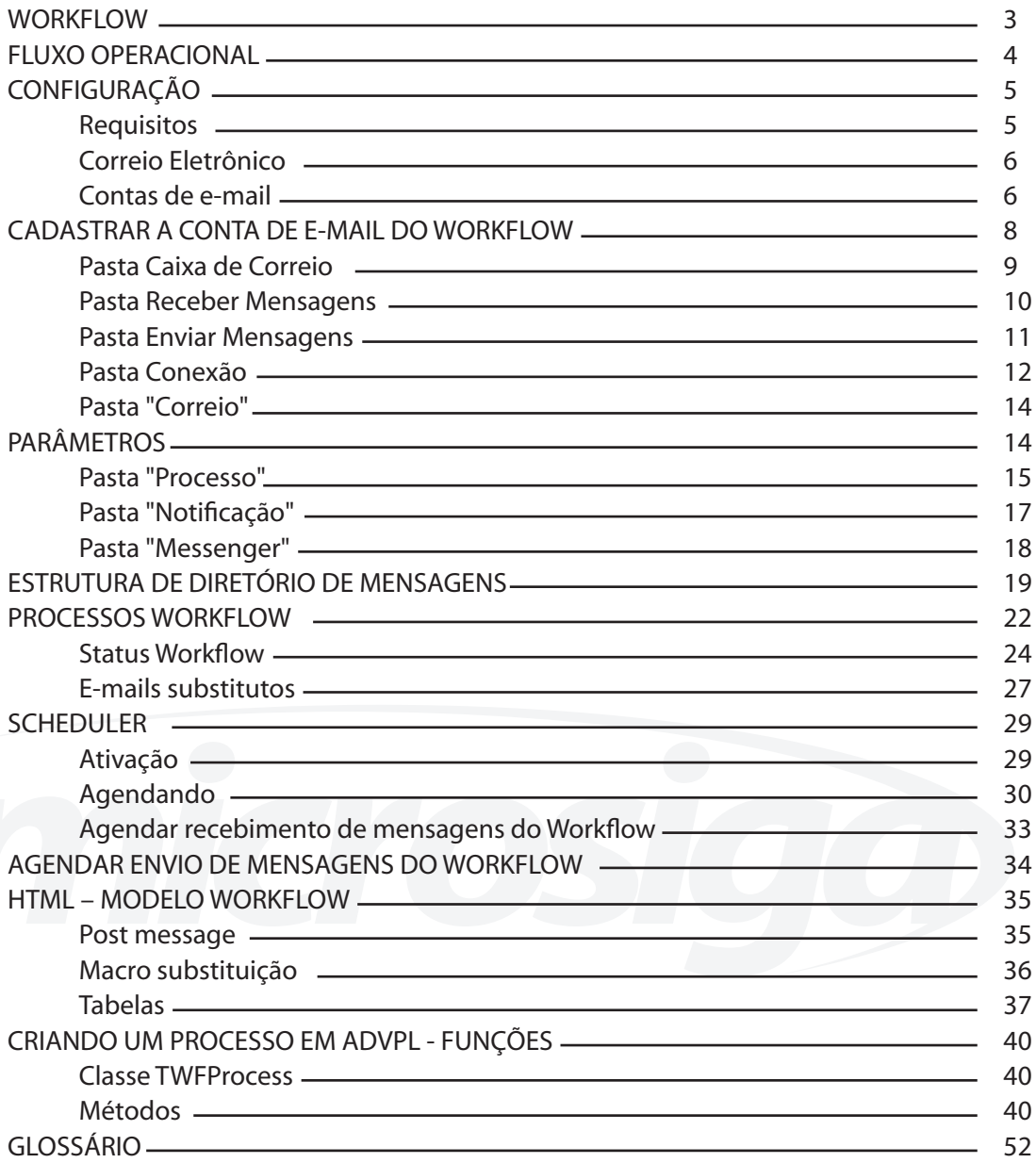

## **WORKFLOW**

A automação de processos de negócio corresponde, em partes ou totalmente, às informações, documentos ou tarefas que são passadas de uma pessoa à outra para a realização de uma ação que é baseada em um conjunto de regras.

Através da implantação de uma ferramenta de Workflow nos processos críticos de uma organização, estes tornam-se mais ágeis e seguros, evitando o travamento operacional do complexo fluxo existente entre os processos.

#### **Principais benefícios:**

• Aumento da eficiência: automação de processos eliminam vários passos desnecessários.

• Melhor controle dos processos: melhora do gerenciamento dos processos através da padronização dos métodos de trabalho.

• Melhora nos serviços ao cliente: consistência nos processos leva a uma maior previsibilidade e rapidez nos níveis de resposta ao cliente.

• Flexibilidade: controle sobre os processos através de uma ferramenta permite uma rápida mudança nos fluxos de acordo com a necessidade.

A ferramenta de Workflow existente no Protheus 8 permite o rápido alcance dos benefícios acima citados, além de:

• Forte rastreabilidade dos processos: pode-se saber a atual situação de qualquer processo através da consulta da rastreabilidade.

• Transformação do sistema Protheus em ativo em vez de reativo: a informação e a ação necessária a ser tomada é levada ao usuário e não o contrário.

• Controle de time-out dos processos: os processos nunca ficam parados por falta de resposta de uma pessoa.

• Qualquer processo existente pode ser automatizado através da construção de um Workflow.

As ações a serem tomadas pelas pessoas em cobrança podem ser realizadas através de quatro meios, evitando que um processo tenha seu ciclo interrompido por falta de comunicação, são eles:

• e-mail: os processos são respondidos através de um cliente de e-mail homologado.

• browser de internet: através do Internet Explorer, pode-se tomar a ação pedida pelo processo.

• Protheus: através do recurso de Messenger do Protheus, pode-se tomar a ação pedida pelo processo.

• Pontos de entrada: através de pontos de entradas existentes no sistema, pode-se tomar a ação pedida pelo processo.

## **FLUXO OPERACIONAL**

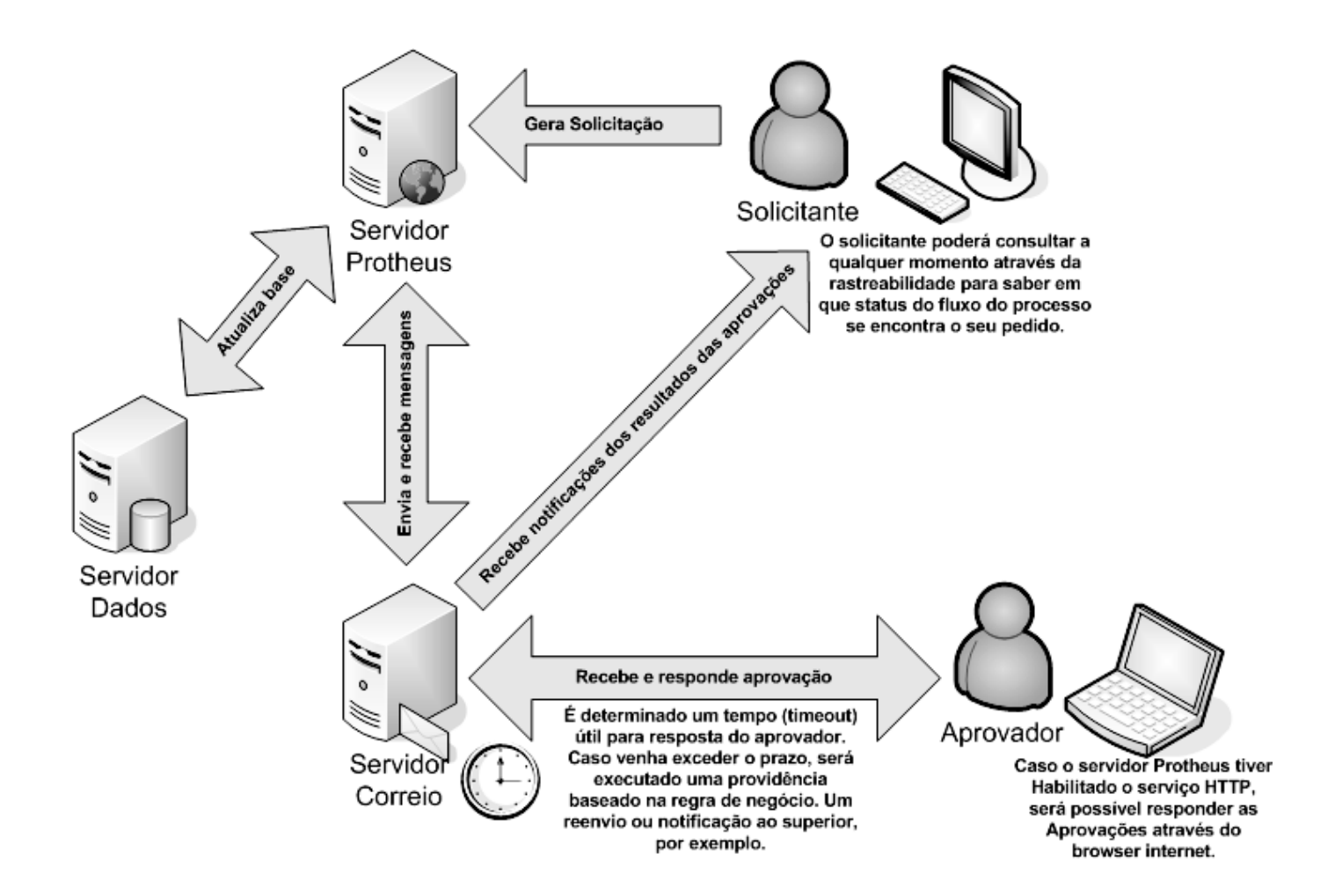

## **CONFIGURAÇÃO**

### *Requisitos*

**Software:** o Workflow, que é uma ferramenta embutida dentro do Server do Protheus, não necessita de instalação própria, apenas configurações. Toda configuração se dá através do ambiente Configurador do Protheus.

**Servidor de e-mail (quando necessário para os processos):** o Workflow necessita obter acesso a algum servidor de e-mail, caso se deseje utilizar e-mails como forma de comunicação. Esse servidor pode estar em um provedor remoto, acessado através de um proxy server ou através de uma linha discada (totalmente não recomendável), caso se queira enviar e-mails para fora da sua empresa. Se a troca de e-mails for interna, poderá ser utilizado um Exchange Server, Lotus Domino Server ou outro servidor de e-mail interno. O único requisito imprescindível é que esses servidores trabalhem com protocolos SMTP e POP3 ou IMAPI.

**Conta de e-mail:** caso utilize-se a opção de e-mail, o Workflow necessita que seja criada uma conta de e-mail especificamente para ele. Isto é, não poderá ser utilizada para mais nenhum fim. Para cada empresa do sistema, deverá ser criada uma conta específica. Peça para o seu provedor criar esta nova conta. Sugerimos com o nome da conta Workflow.

**Exemplo:** workflow@suaempresa.com.br

**Clientes de e-mail:** para recebimento dos e-mails gerados a partir do Workflow, são utilizados os clientes de e-mails que devem ser aptos a responder os e-mails gerados pelo Workflow, gerando arquivos de retorno chamados octetos.

Para saber se o cliente de e-mail é compatível com o Workflow, ele deverá automaticamente gerar um e-mail de saída enviado para a conta do Workflow com um arquivo do tipo postdata atachado, quando houver a resposta do e-mail pelo usuário.

Os seguintes clientes de e-mail funcionam com o Workflow: OutLook Express 4.01, OutLook Express 5.5x, OutLook Express 6.0 e OutLook 2000 e XP, Lotus Notes 5.x. Outros clientes de e-mail podem não funcionar, principalmente os webmails. Portanto, garanta que as pessoas que irão receber e responder os e-mails tenham os clientes acima instalados em suas estações. Quando não houver a certeza de que todos conseguirão responder os e-mails e possuir os clientes de e-mail homologados, use a opção de Workflow sem uso de e-mails, conforme será descrito nesta apostila. As opções de execução de Java Script e Cookies deverão estar liberadas.

**Servidor do Protheus:** é necessário que o Workflow execute em um Server do Protheus exclusivo para ele, ou seja, deve haver um binário somente para o Workflow.

Memória do servidor: o servidor no qual será executado o Workflow deve possuir memória suficiente para que se processem vários retornos ao mesmo tempo. O mínimo recomendado é de 512 MB de memória RAM para processar cinco retornos por vez. Um número maior do que isso, provavelmente necessitará de mais memória.

### *Correio Eletrônico*

#### **Protocolo**

O Workflow faz uso do recurso de envio e recebimento de mensagens eletrônicas (e-mails). Para que esse procedimento seja possível, devemos configurar que tipo de protocolo de recebimento o Protheus deverá usar.

Se omitido, o padrão assumido será POP3. Caso necessite mudar, localize a seção "[Mail]" no arquivo mp8srv.ini e altere para o protocolo utilizado. Protocolos atualmente homologados:

• POP3

• IMAP

**Exemplo:**

[Mail] Protocol=IMAP Folder=inbox

*Anotações*

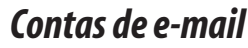

Através do cadastro de contas de e-mails, é possível realizar o envio e recebimentos de mensagens. Para acessar o cadastro de e-mails, selecione a seguinte opção de menu do configurador:

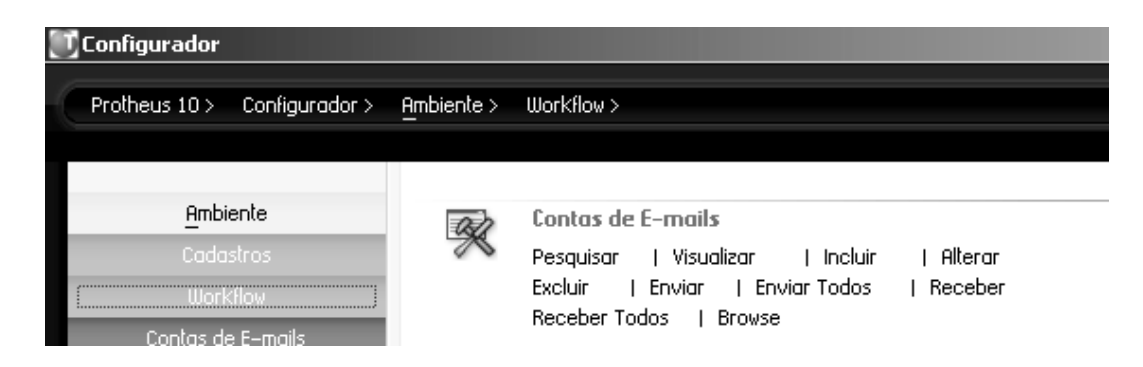

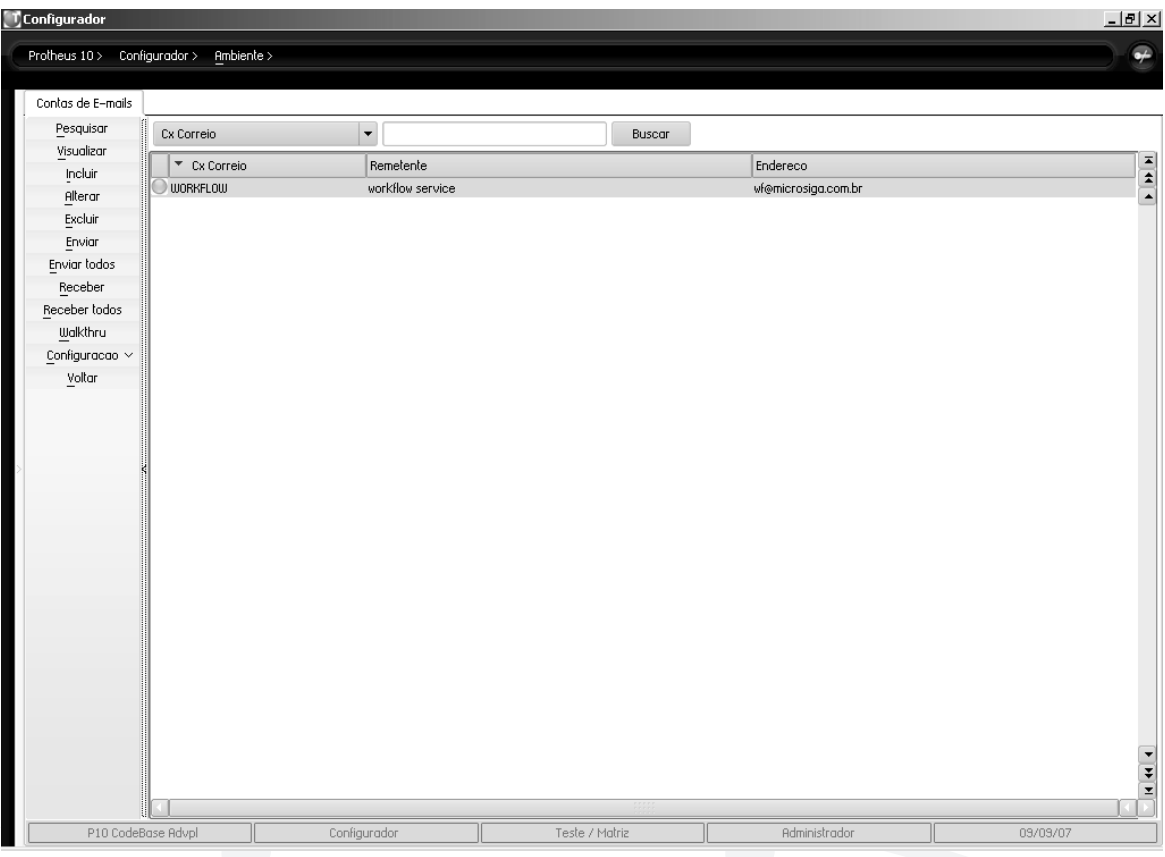

Após a realização do cadastro de uma conta de e-mail, é possível realizar algumas operações extras como:

**• Enviar:** esta opção executará o envio de todas as mensagens contidas na pasta outbox (caixa de saída).

**• Enviar Todos:** esta opção realizará a mesma operação do item anterior; entretanto, efetuará o envio de todas as mensagens para todas as contas cadastradas.

**• Receber:** esta opção executará o recebimento de todas as mensagens contidas no servidor de e-mail especificado no cadastro para a pasta inbox (caixa de entrada).

**• Receber todos:** esta opção realizará a mesma operação do item anterior. Contudo, realizará para todas as contas cadastradas.

*O protocolo MAPI não é suportado pelo Protheus.*

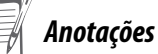

*Todos os direitos reservados. Workflow* **7**

## **CADASTRAR A CONTA DE E-MAIL DO WORKFLOW**

A principal característica do Workflow são as mensagens que são enviadas e recebidas via email. Para que isto funcione é necessário configurar as contas de email e também alguns parâmetros do Workflow.

É imprescindível a criação de pelo menos uma conta de email exclusiva para o Workflow.

Para iniciarmos a configuração, precisamos inicialmente definir as contas que poderão ser usadas. Podemos cadastrar várias contas de email que serão utilizadas com os processos de Workflow. Por exemplo, podemos ter uma conta de email para os processos do Workflow para uma empresa/filial e outra conta para outra empresa/filial.

Para definir as contas de email, acesso no ambiente Configurador:

#### **Menu Ambiente > Workflow > Contas de Email**

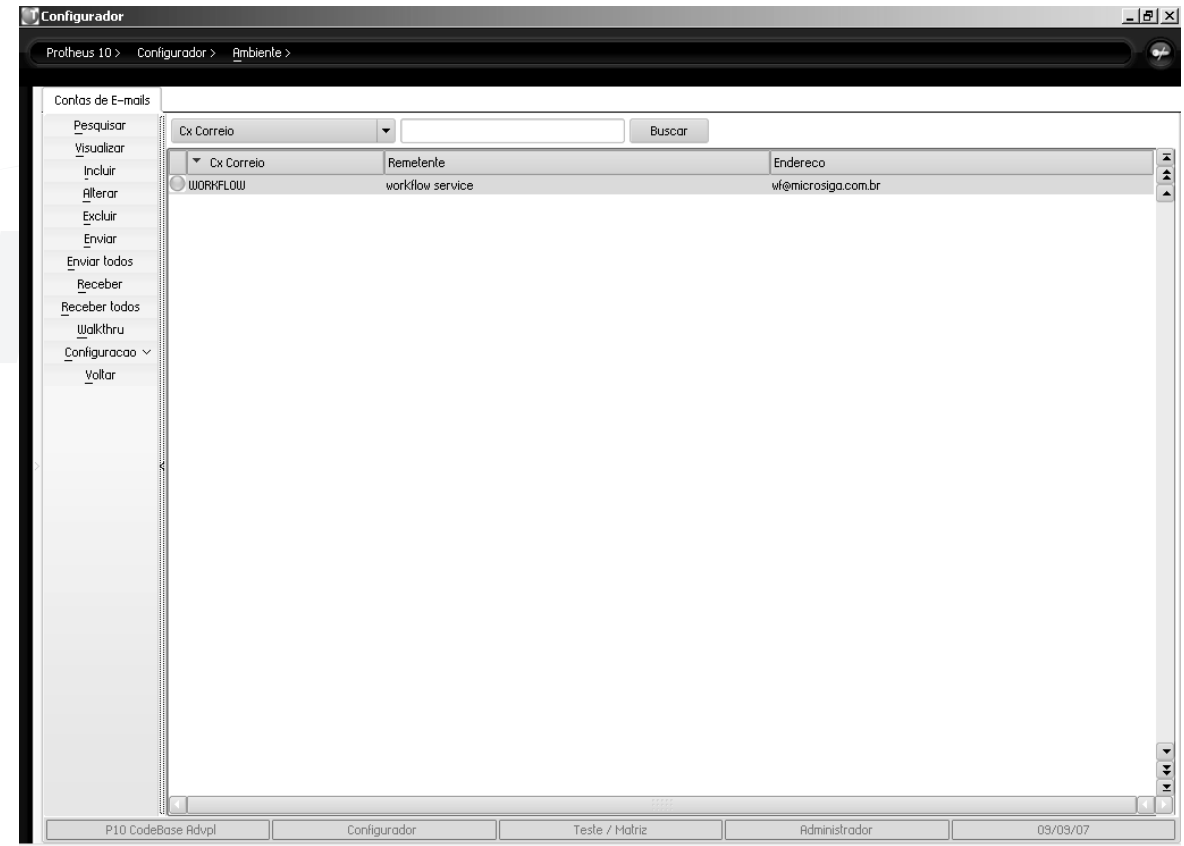

Nesta opção você poderá definir quantas contas de email forem necessárias.

Para incluir uma nova conta, escolha a opção Incluir. As seguintes informações são pedidas:

## *Pasta Caixa de Correio*

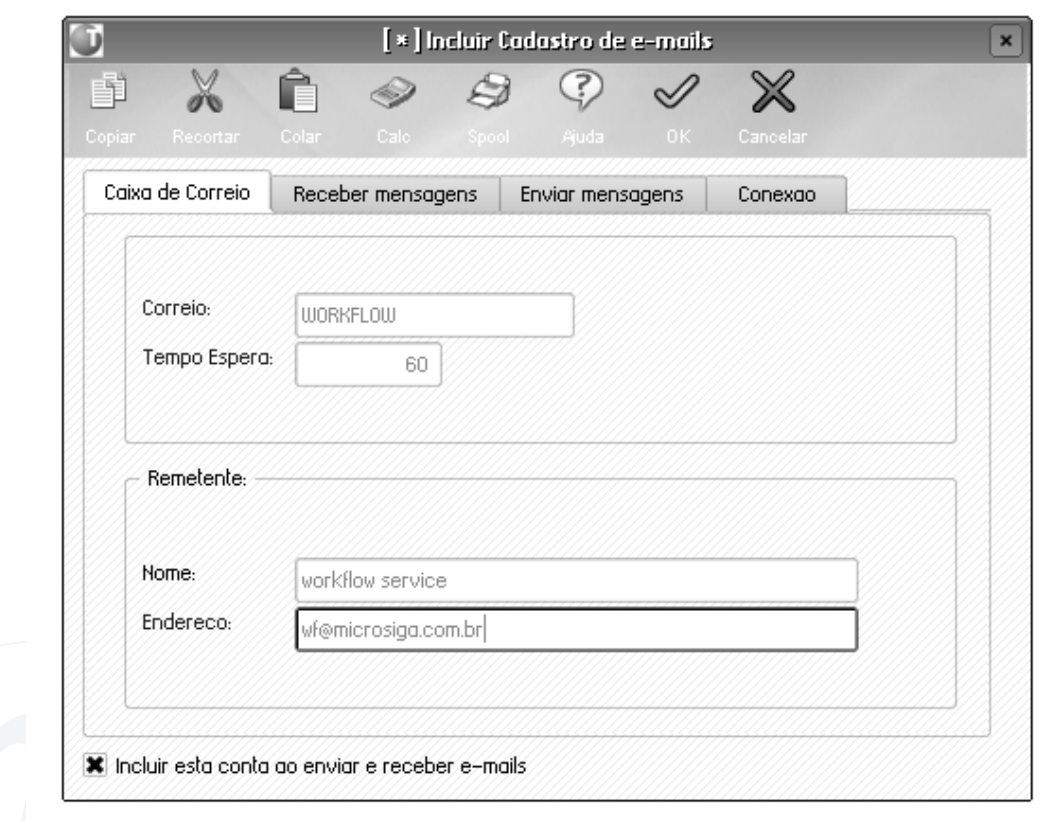

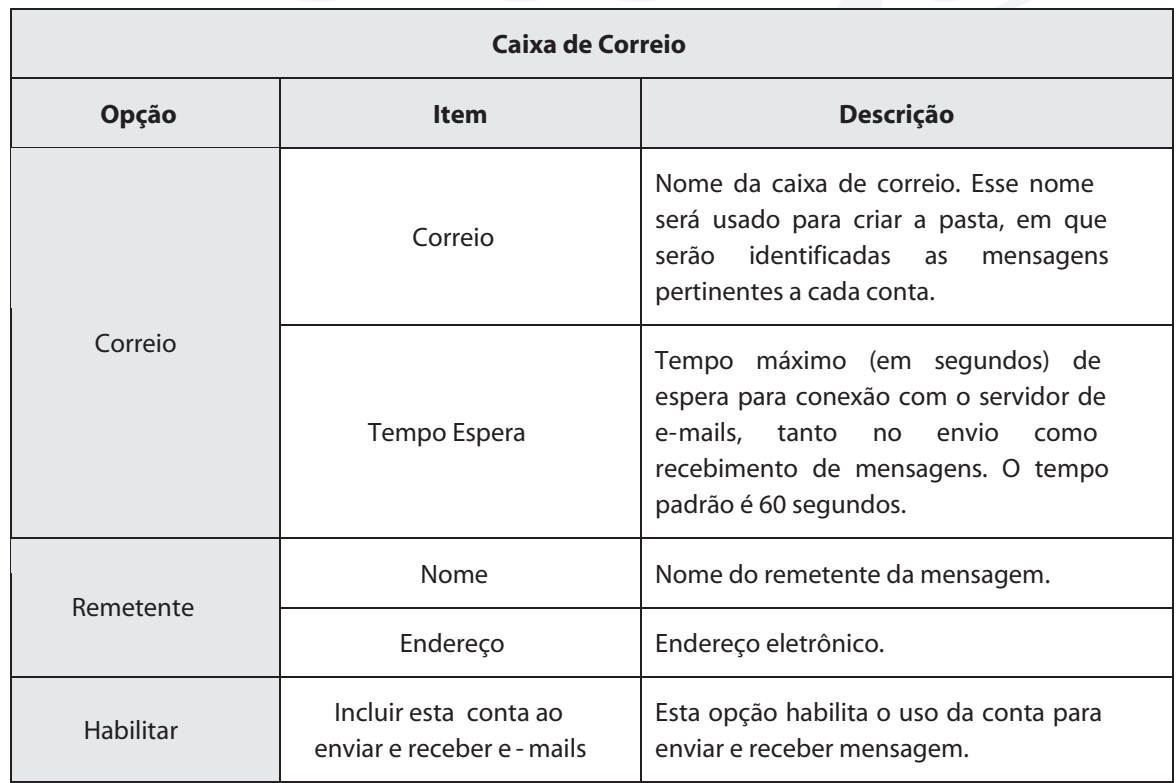

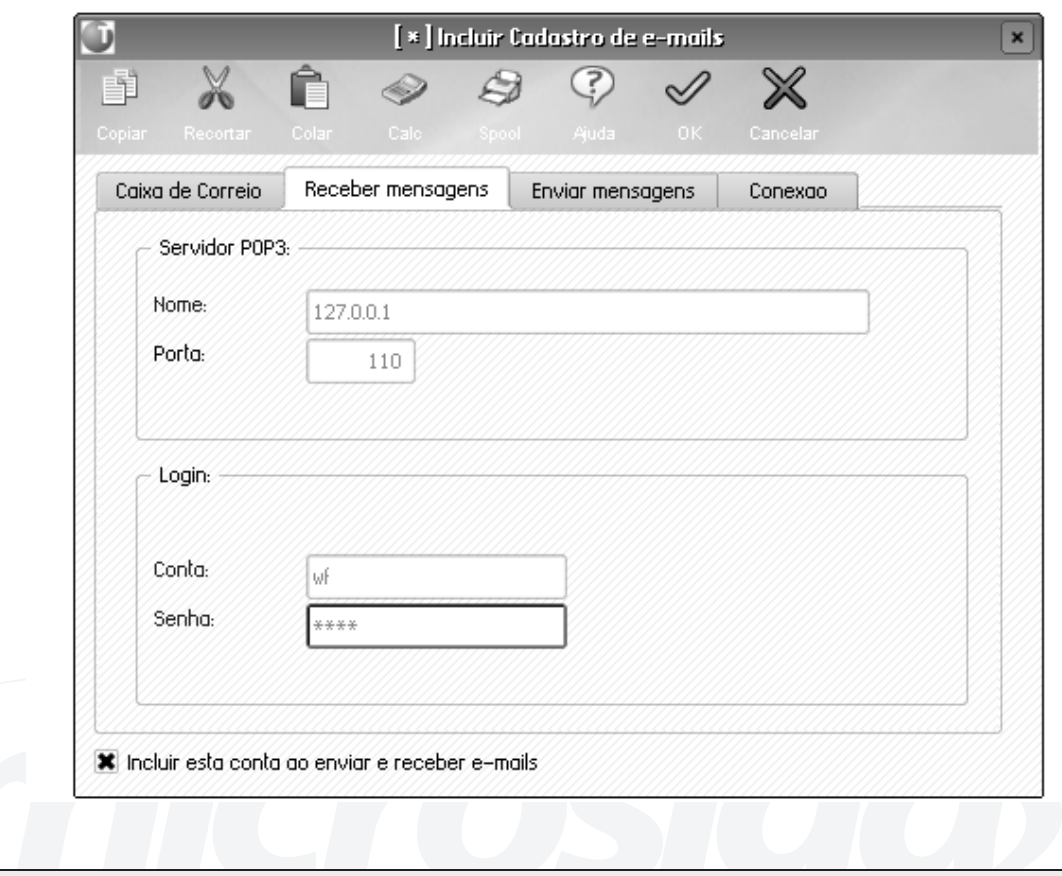

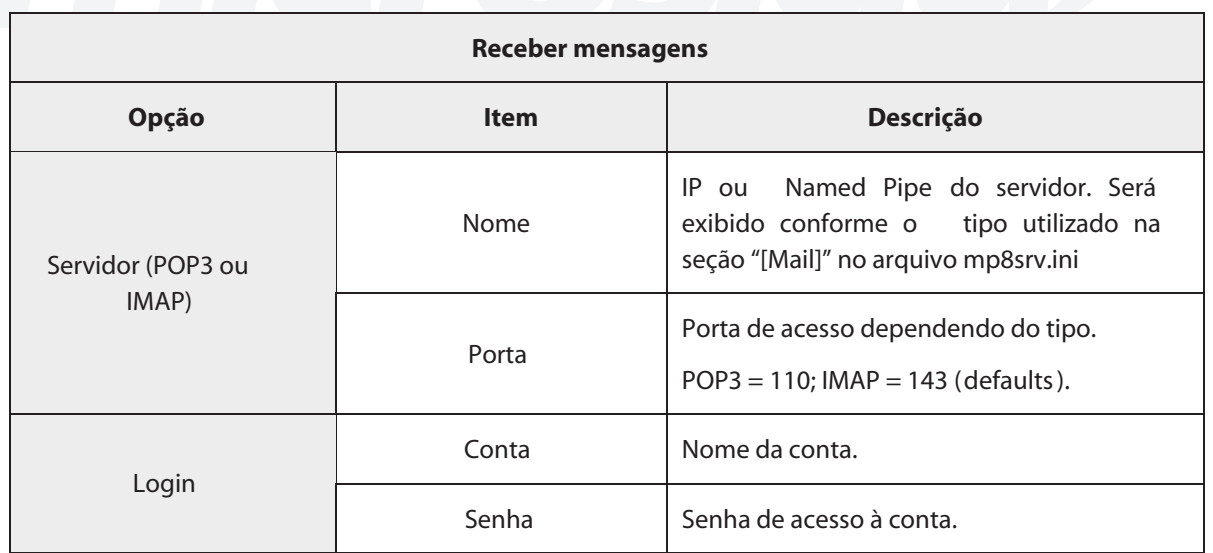

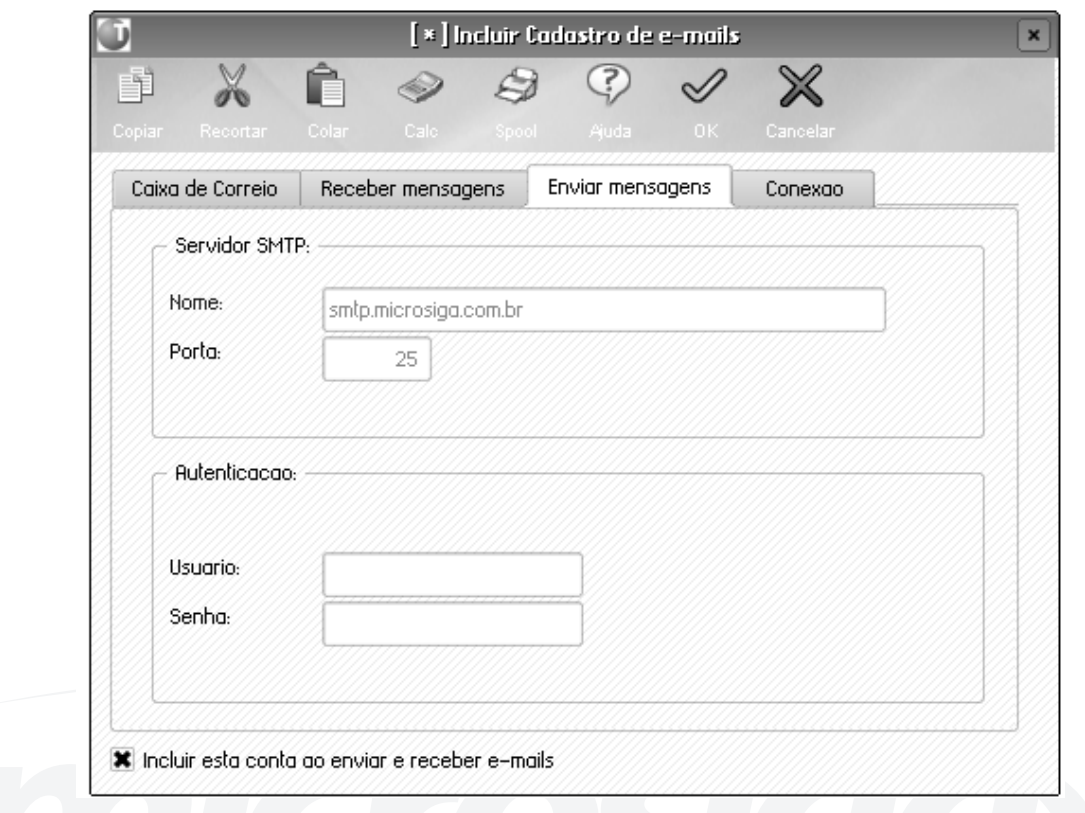

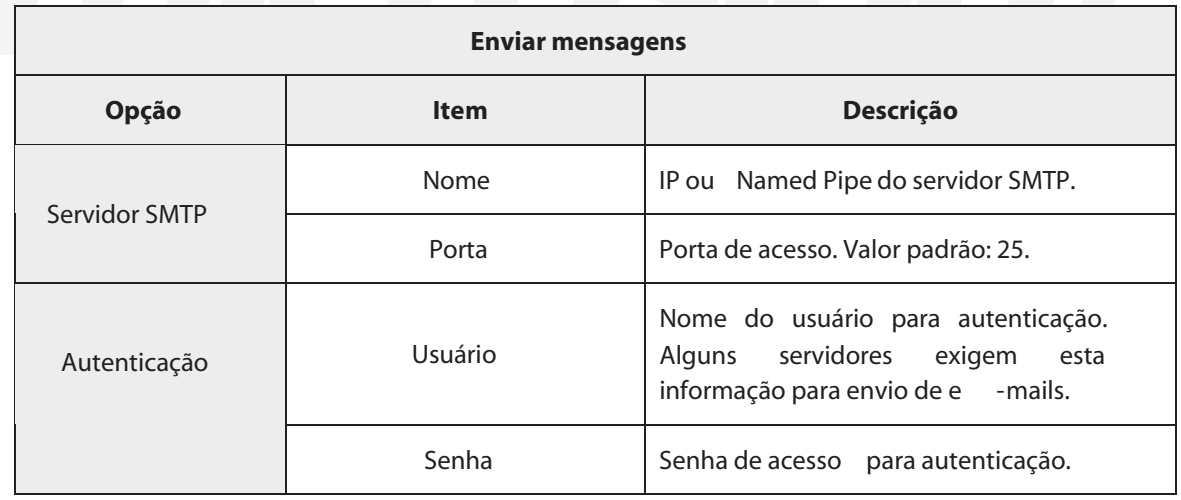

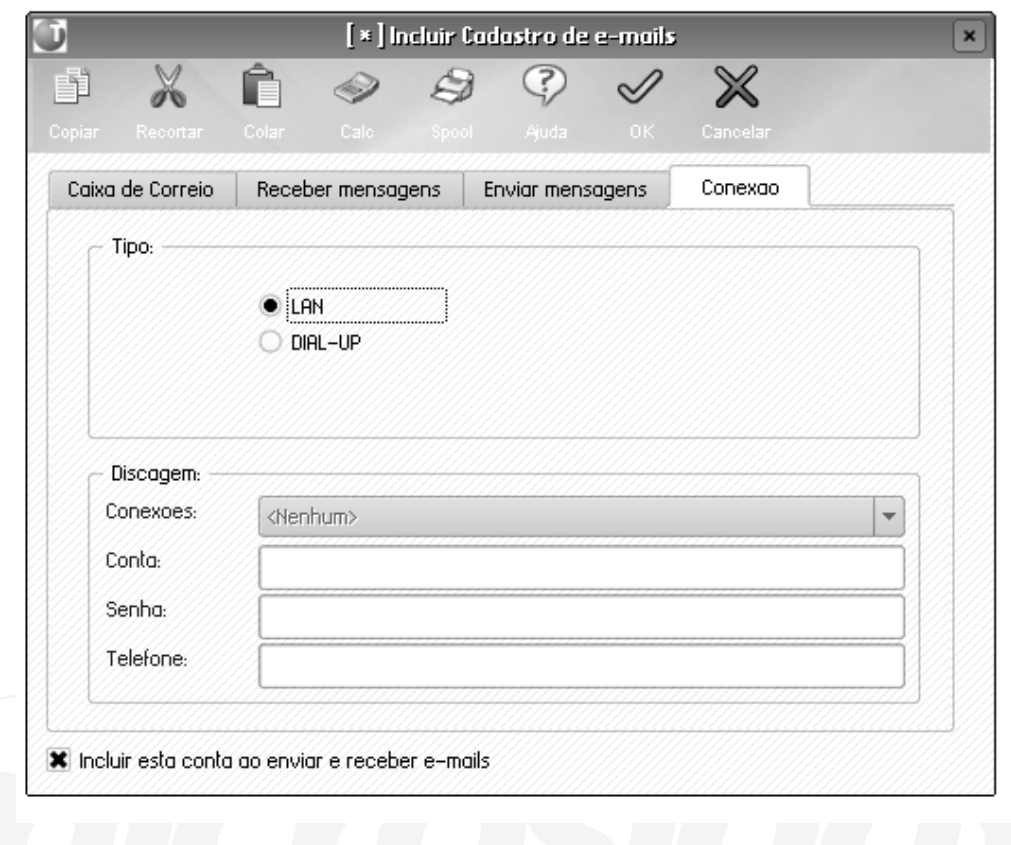

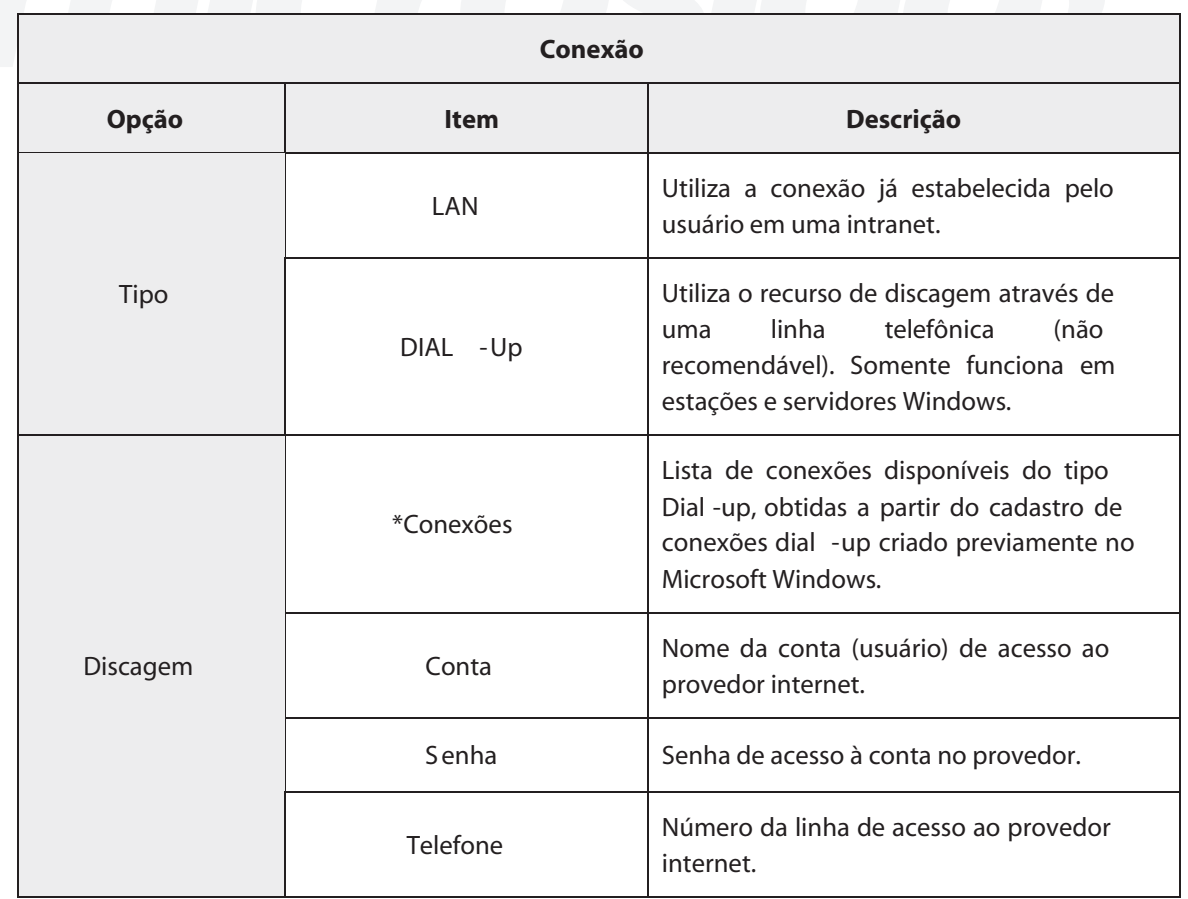

\* Os campos Conta, Senha e Telefone são obtidos automaticamente a partir da seleção da lista de conexões disponíveis no campo "Conexões:". Esses campos são meramente informativos, já que foram obtidos através da conexão criada previamente no Windows. Veja no manual do Microsoft Windows como criar conexões dial-up.

\* Os campos para autenticação de envio somente deverão ser preenchidos caso sejam obrigatórios, conforme a regra de segurança estabelecida pela empresa. Consulte o administrador do servidor de mensagens para obter as informações necessárias para os preenchimentos dos campos "Usuário" e "Senha".

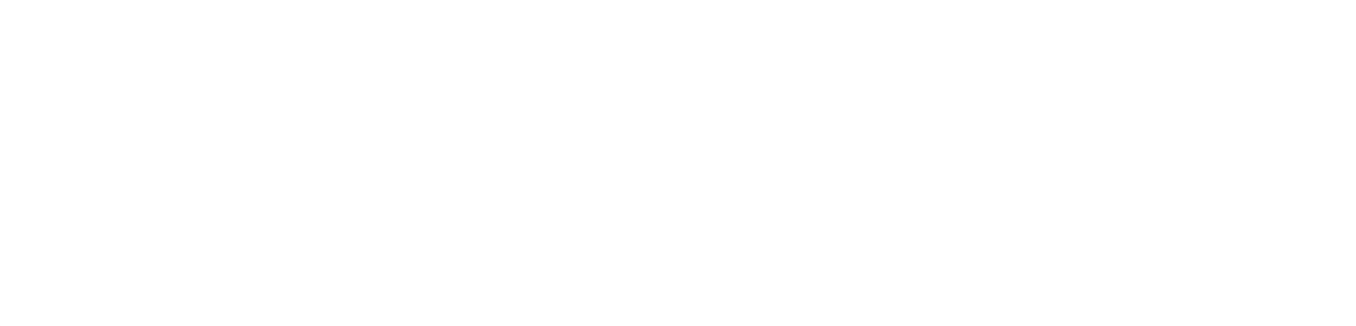

## **PARÂMETROS**

O Workflow faz uso de uma série de parâmetros que determinam a maneira como ele se comportará perante alguns pontos estratégicos na execução dos fluxos de processo. O acesso à janela de parâmetros está disponível na opção do menu do configurador **Ambiente > Workflow > Parâmetros WF.**

## *Pasta "Correio"*

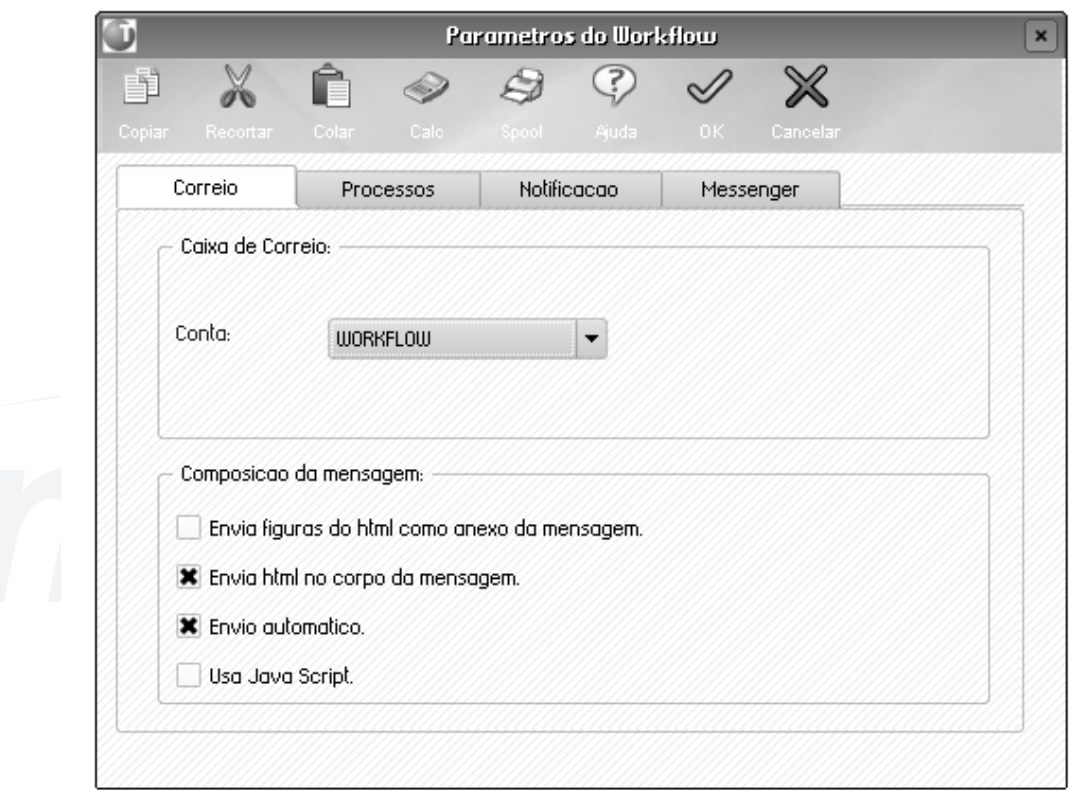

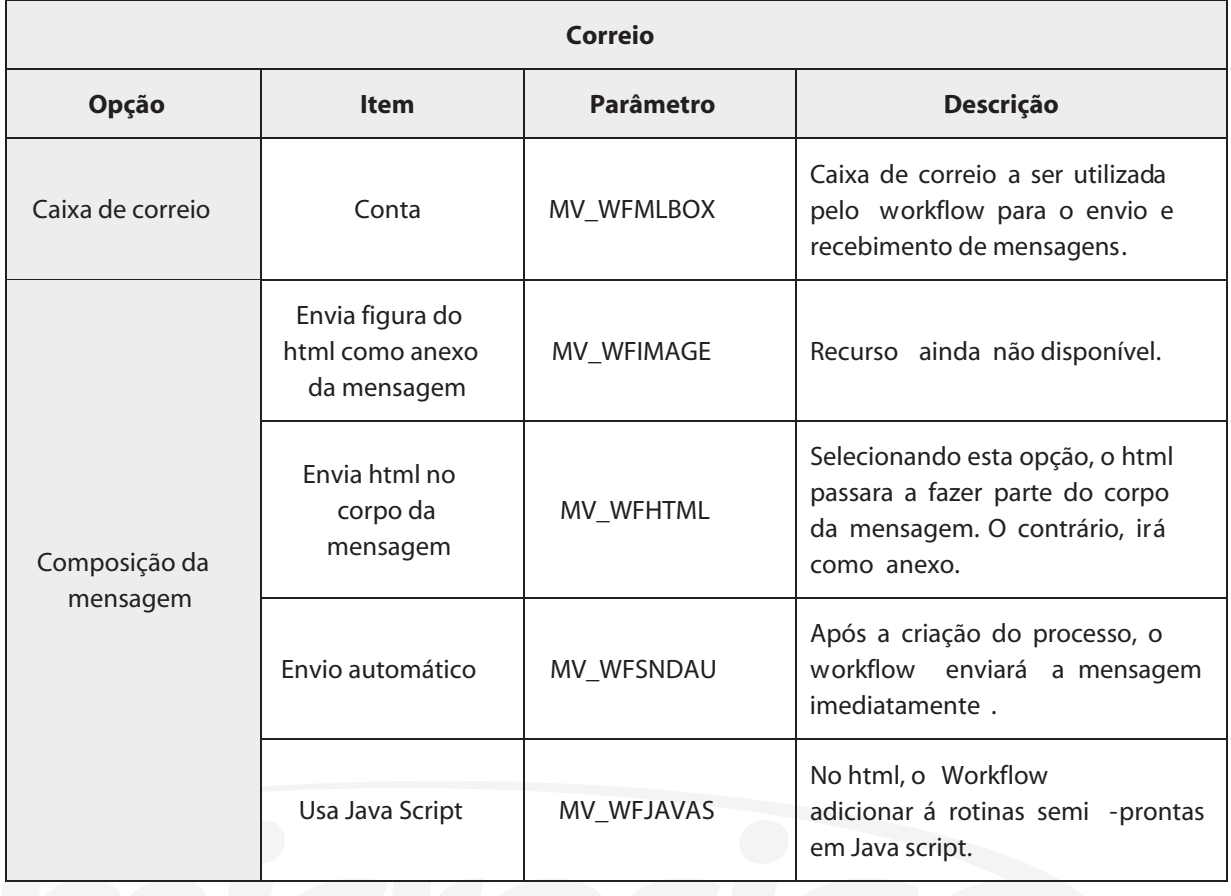

## *Pasta "Processo"*

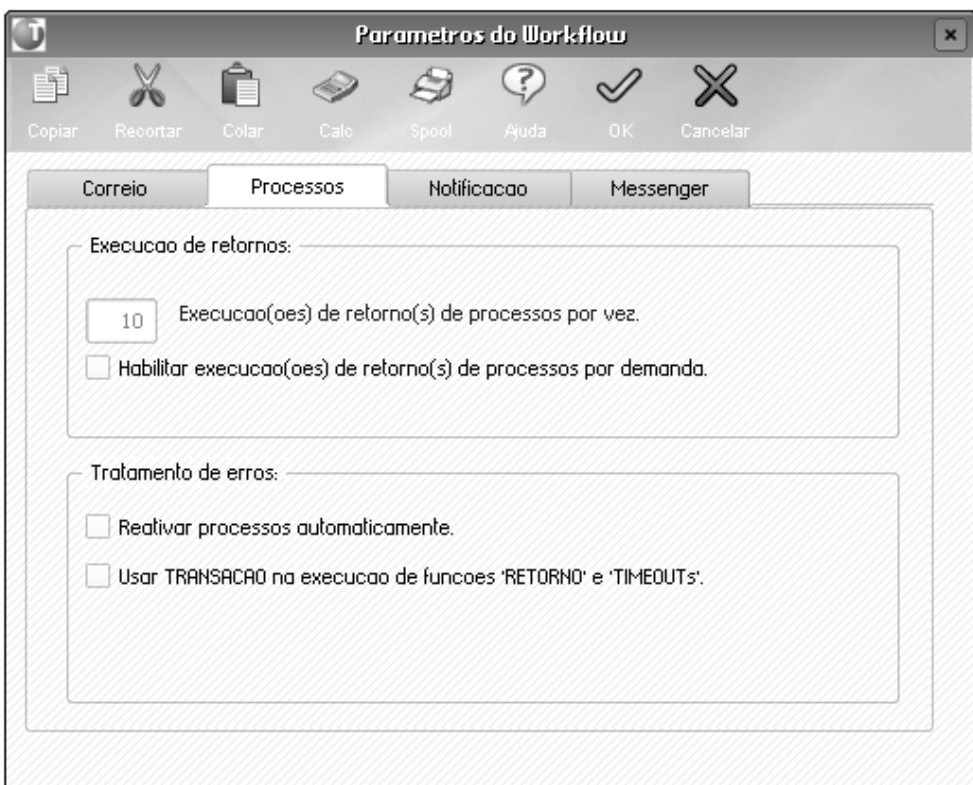

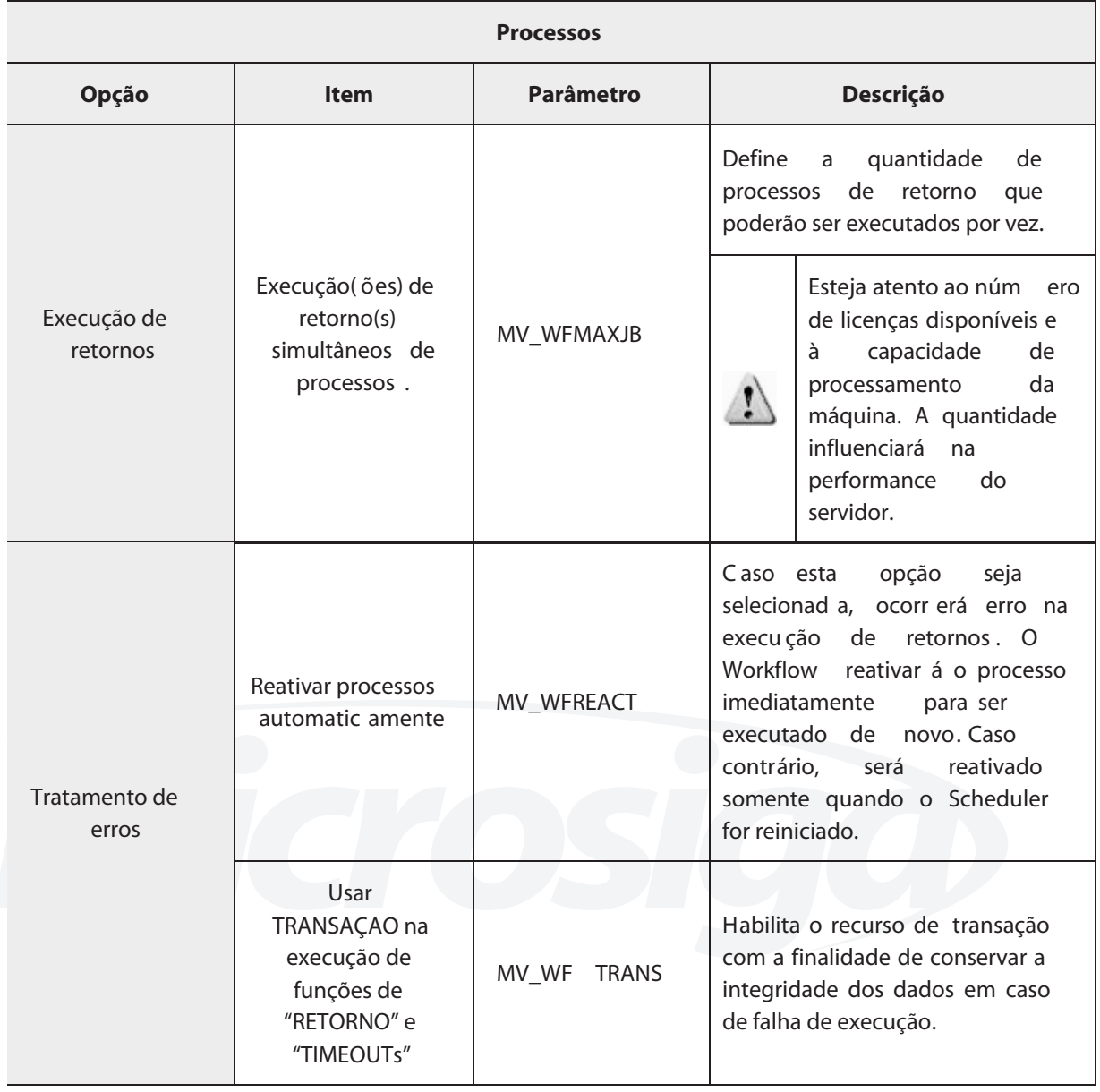

*Anotações* $\equiv$ 

## *Pasta "Notificação"*

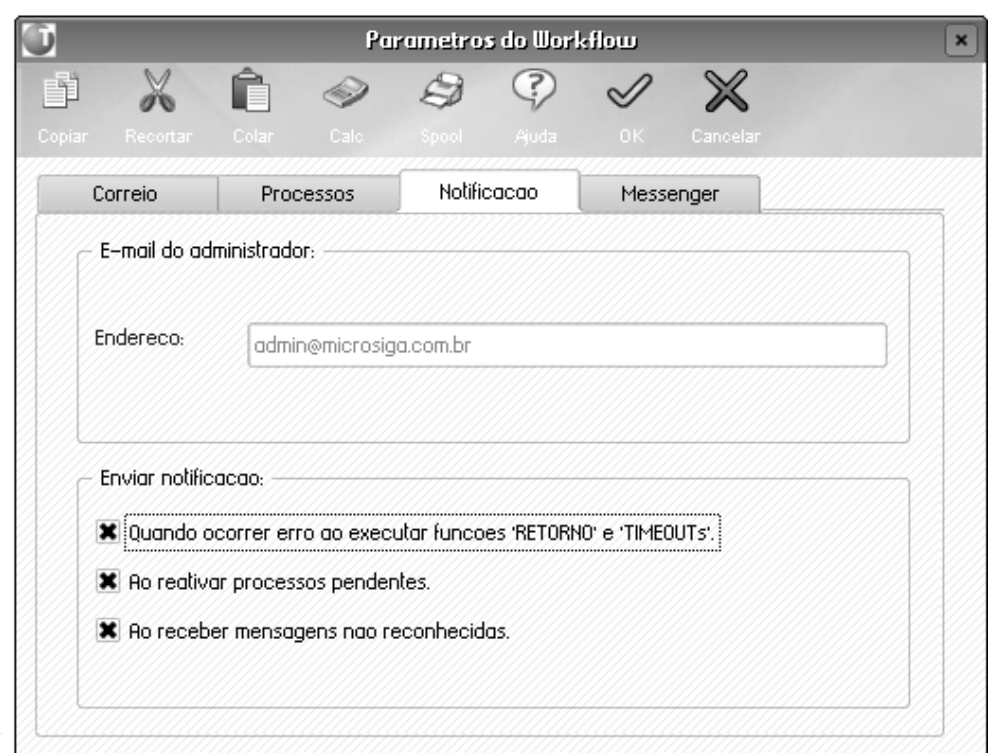

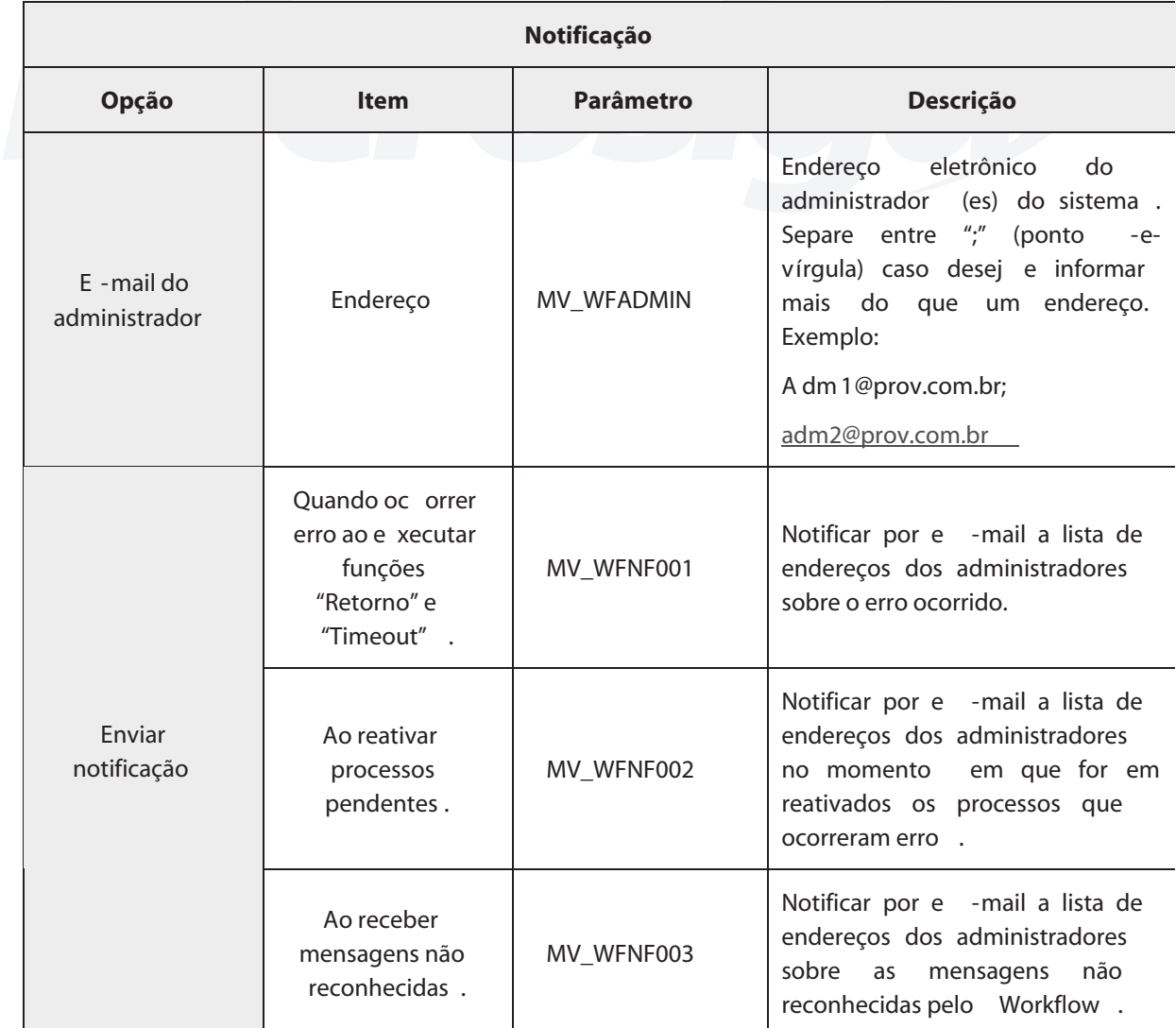

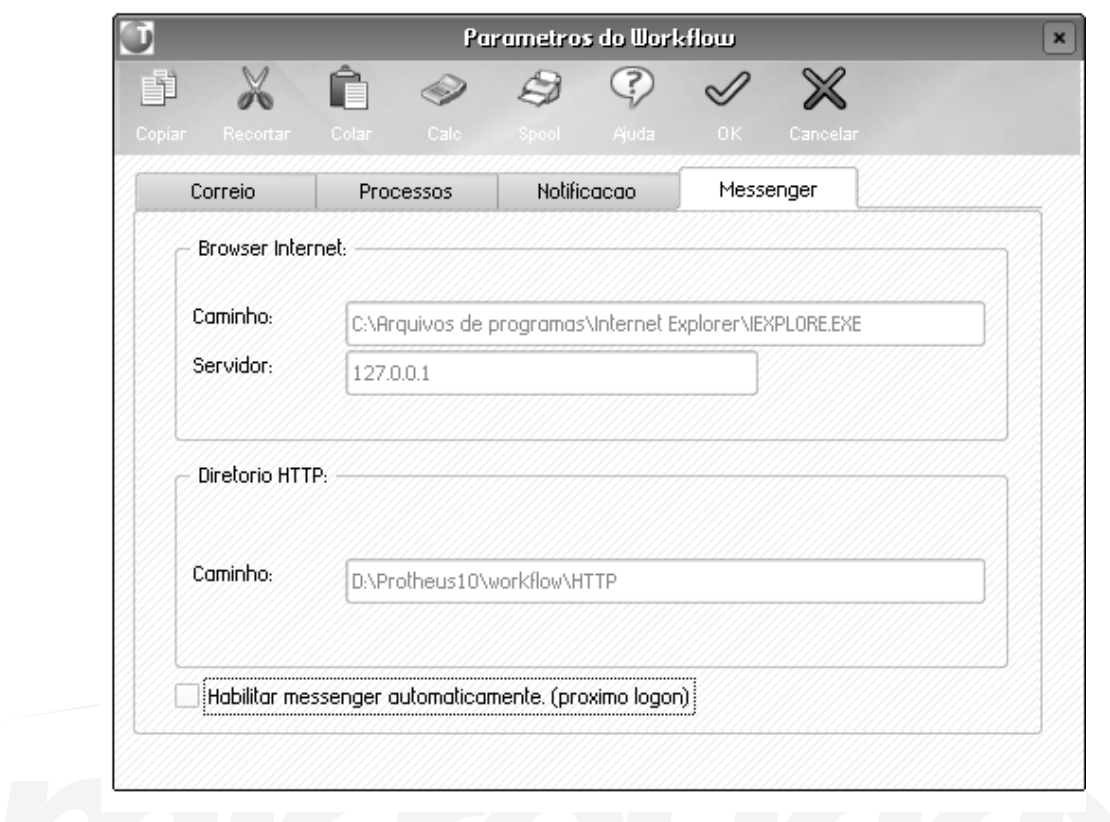

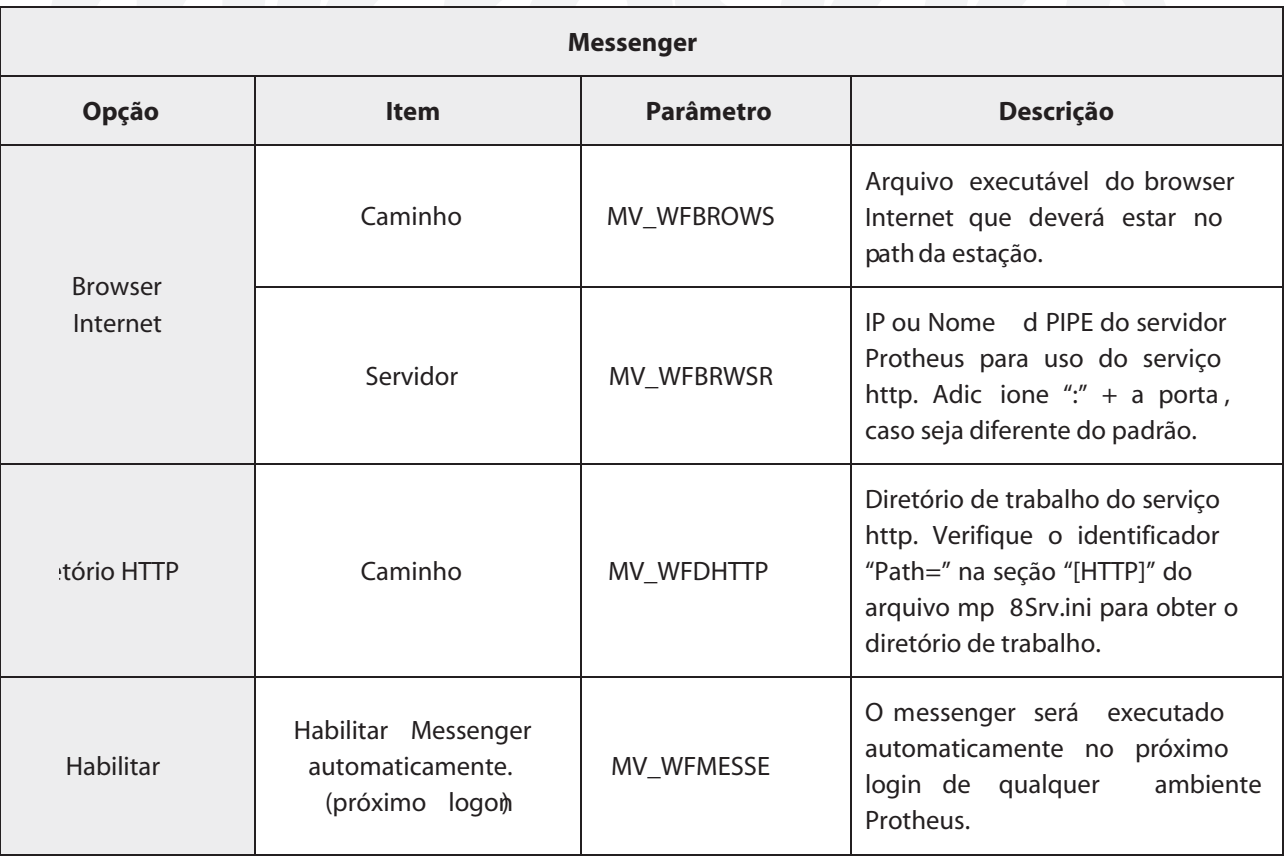

## **ESTRUTURA DE DIRETÓRIO DE MENSAGENS**

A pasta "Workflow" localiza-se no "Root" por questões de organização de acesso aos respectivos arquivos de controle e mensagens a cada empresa.

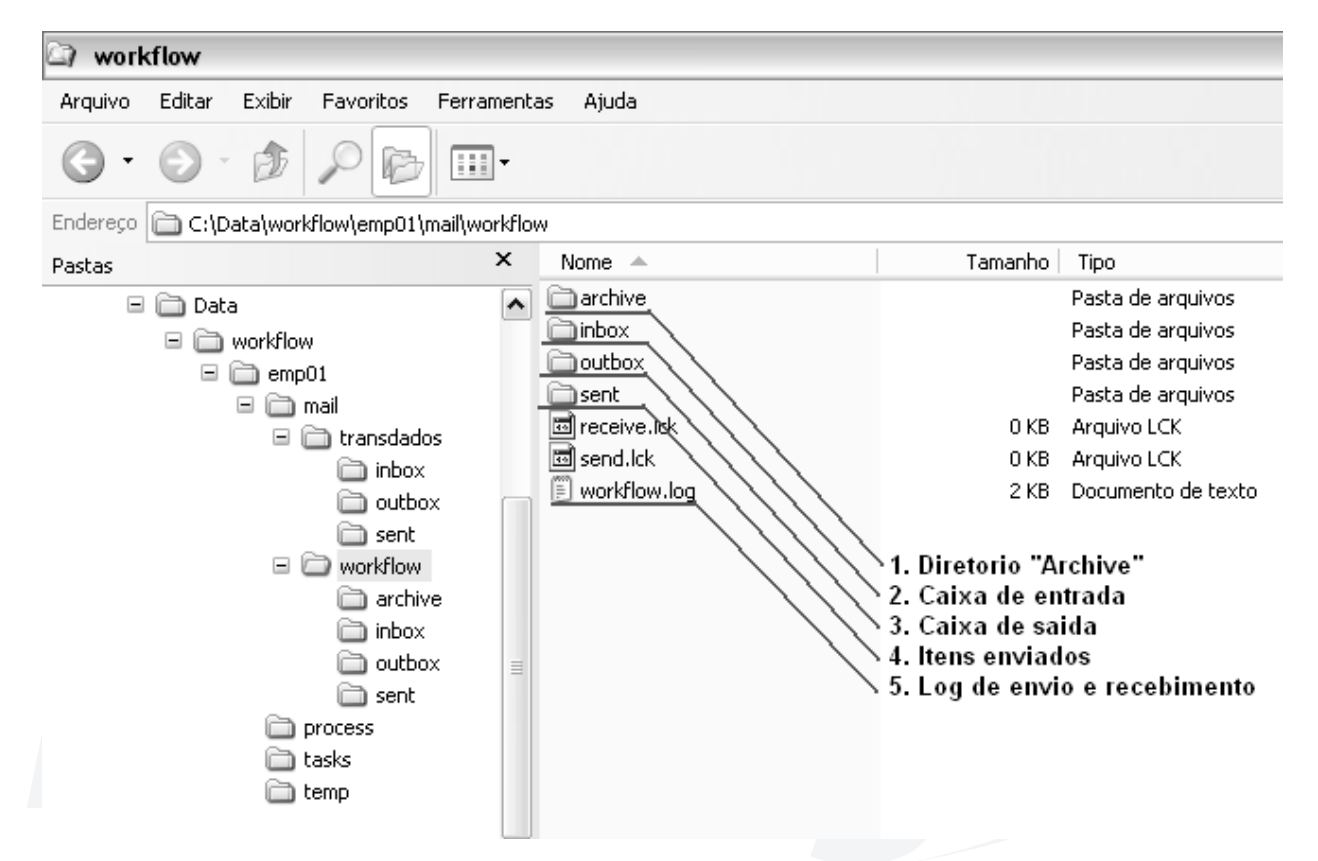

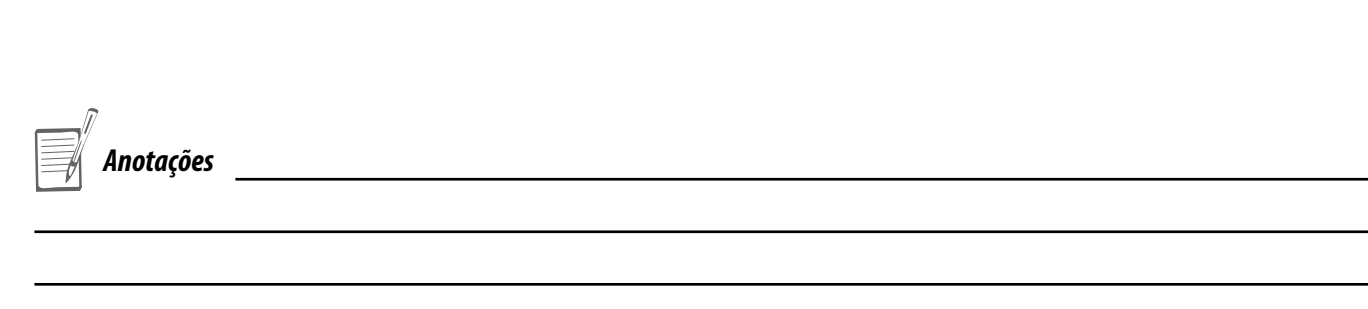

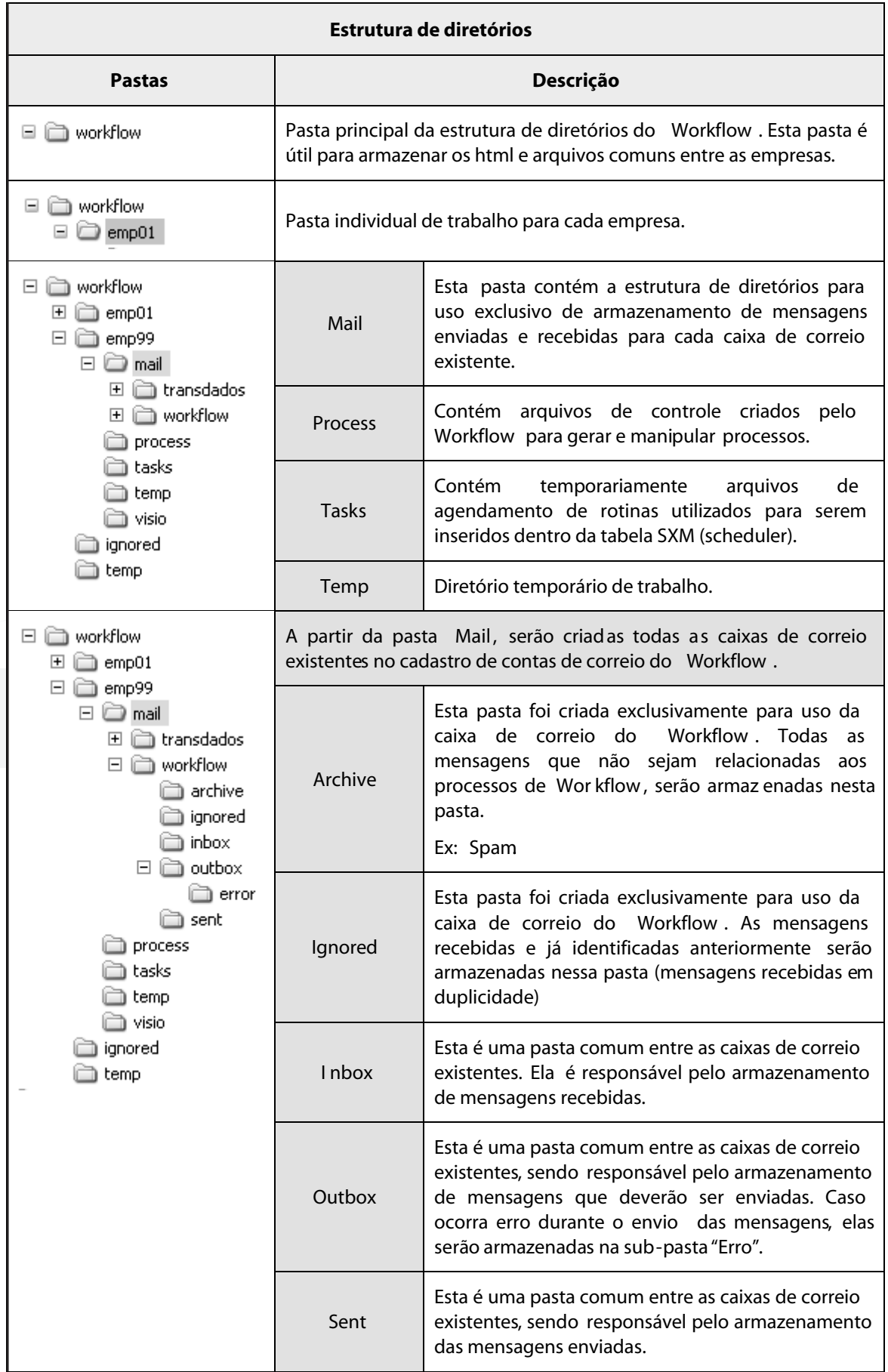

#### **Case – Atualização do Preço de Venda de Produto**

A partir do ponto de entrada ("MT010INC") no cadastro de produtos, criaremos um processo de Workflow que enviará um html via e-mail para um destinatário que deverá atualizar o preço de venda do produto e, em seguida, enviar a resposta para ser atualizada na base de dados do Protheus. Esse ponto de entrada será executado após a inclusão de um novo produto.

Conforme os passos descritos abaixo, realizaremos um cadastro de processos e de status para futuras pesquisas com o uso da rastreabilidade de processos. Criaremos, também, um html e um arquivo de programa para descrevermos o fluxo do processo em código Advpl, usando as classes e as funções de Workflow.

#### **Criar novo campo no SB1**

Crie um novo campo "B1\_WFID" no SB1 para que possa ser gravado o ID do processo de Workflow e ser utilizado em consultas na janela de rastreabilidade.

Definição do campo B1\_WFID: tipo Caracter; tamanho 7; decimais 0

#### **Pesquisa padrão SXB**

Crie uma pesquisa SXB com o nome "WFSB1" que faça referência à tabela SB1 e retorne o conteúdo do campo B1\_WFID.

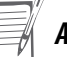

## **PROCESSOS WORKFLOW**

O cadastro de processos do Workflow, apesar de não ser obrigatório, tem a importância de "amarrar" a seqüência de passos de um fluxo de processo para ser visualizado a partir da janela de consulta da rastreabilidade.

Exemplo de processos a serem cadastrados:

- Aprovação de solicitação de compras.
- Aprovação de pedido de compras.
- Cotação de preços.
- Liberação de crédito.

Esse cadastro encontra-se no ambiente Configurador.

Para cadastrar processos workflow:

#### Em **Ambiente > Workflow > Processos Workflow**, selecione a opção "Incluir"

O sistema apresenta a tela de inclusão da rotina.

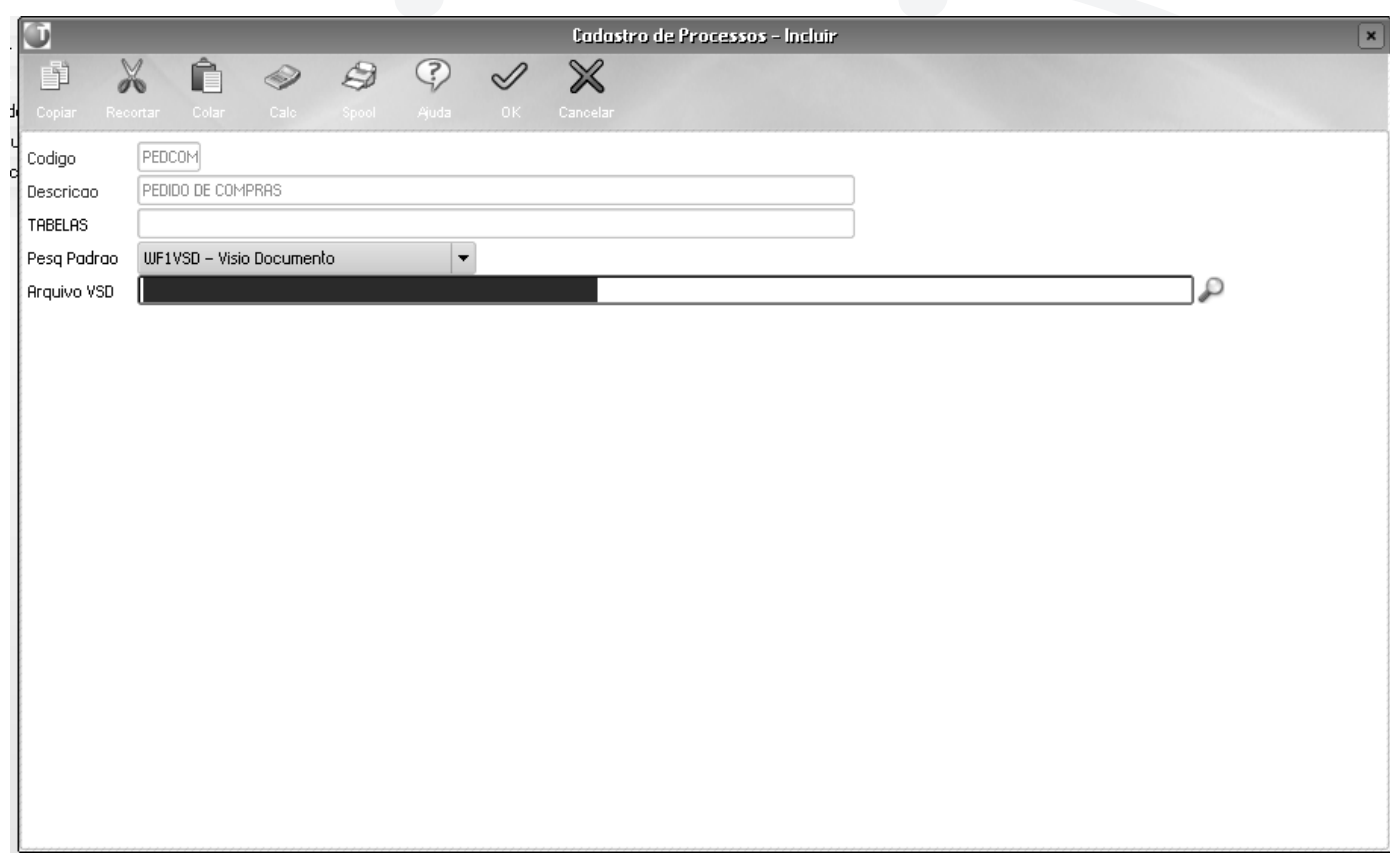

Confira os dados e confirme a inclusão.

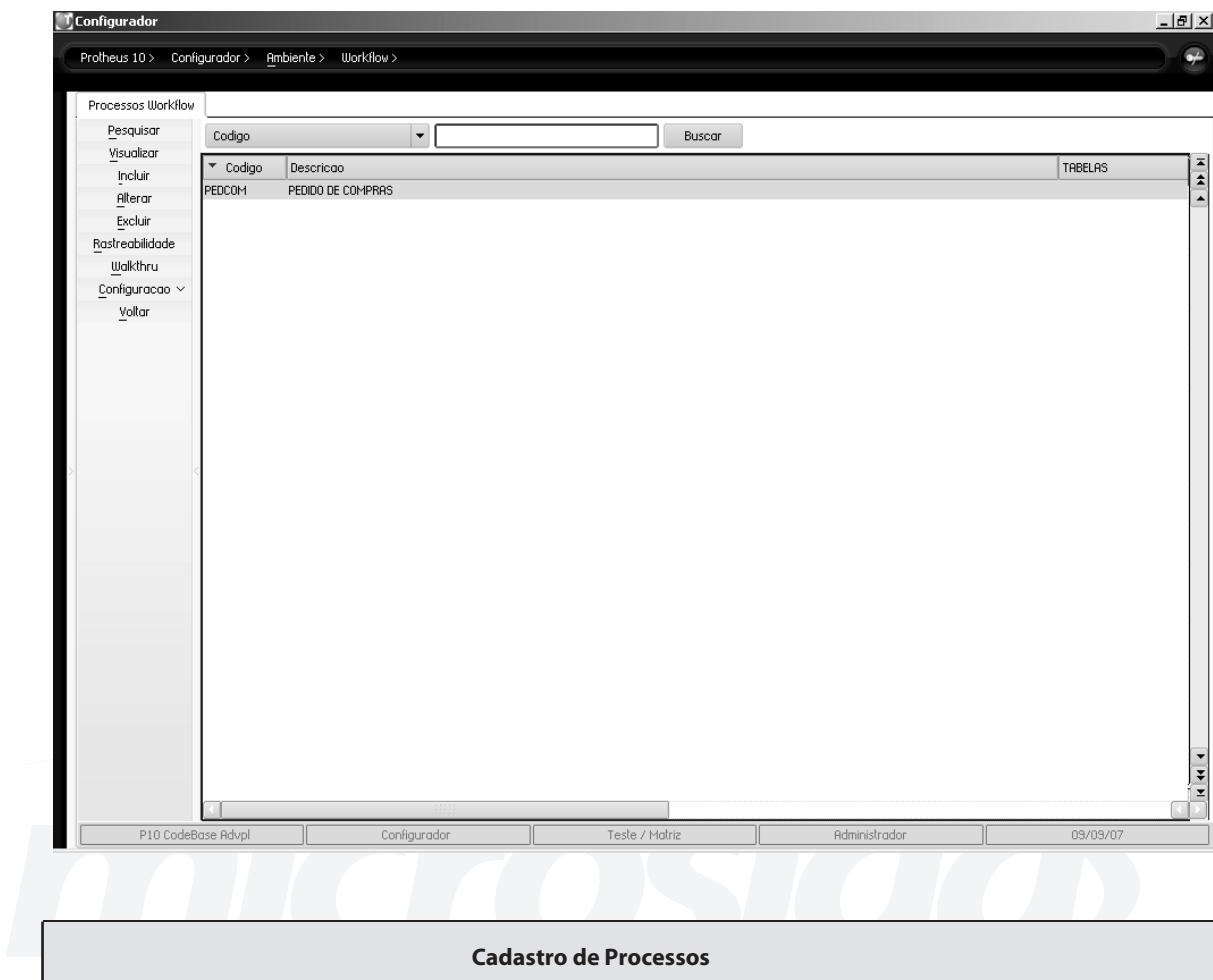

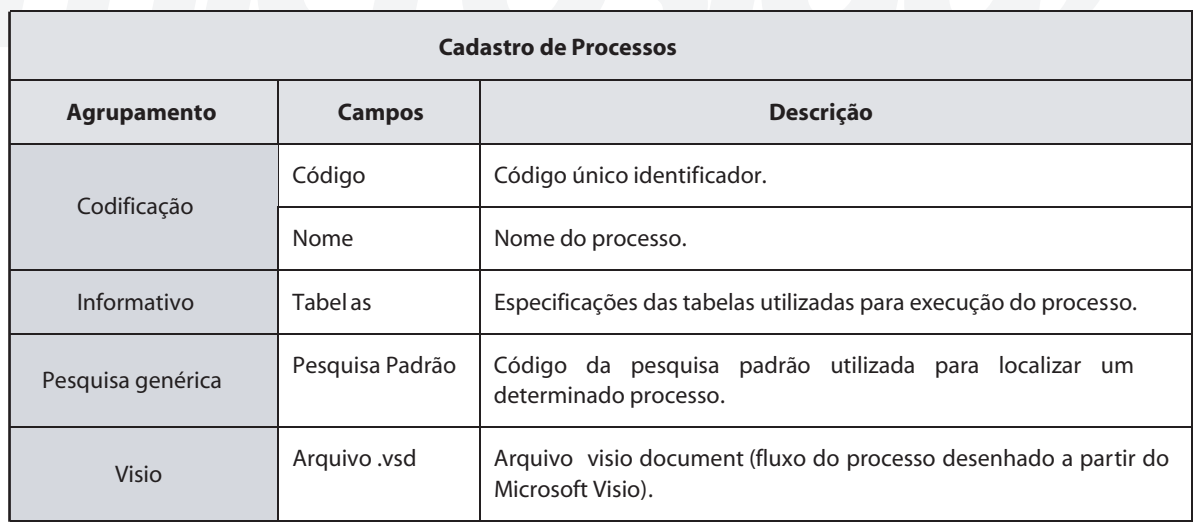

A partir do configurador, selecione a opção de menu **Ambiente > Workflow > Processos Workflow** e crie um novo processo conforme o conteúdo dos campos apresentados na tabela abaixo:

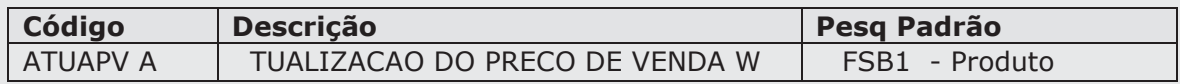

#### *Status Workflow*

*Exercícios*

O cadastro de Status é o complemento do cadastro de processo. Através dele, determina-se cada etapa que se realizará em um fluxo de processo, sendo muito útil para determinar pontos de rastreabilidade dentro de um grande processo.

Para cadastrar status workflow:

Em **Ambiente > Workflow > Status Workflow**, selecione a opção "Incluir".

O sistema apresenta a tela de inclusão da rotina.

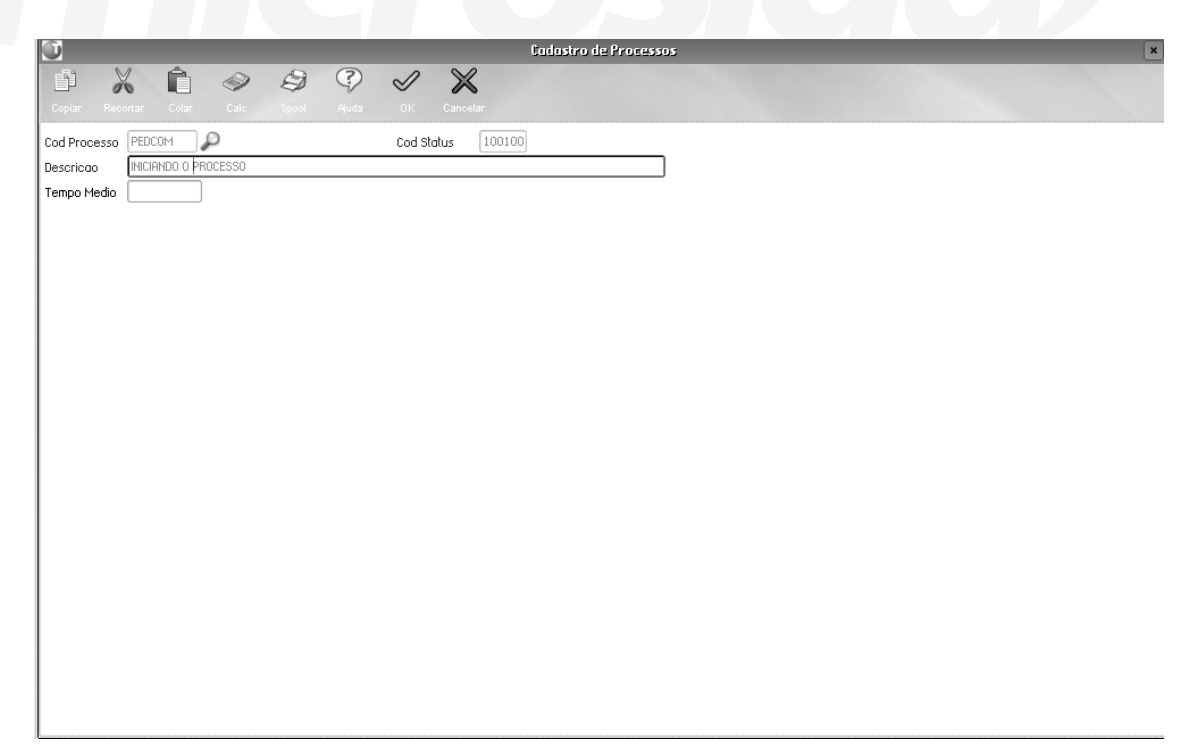

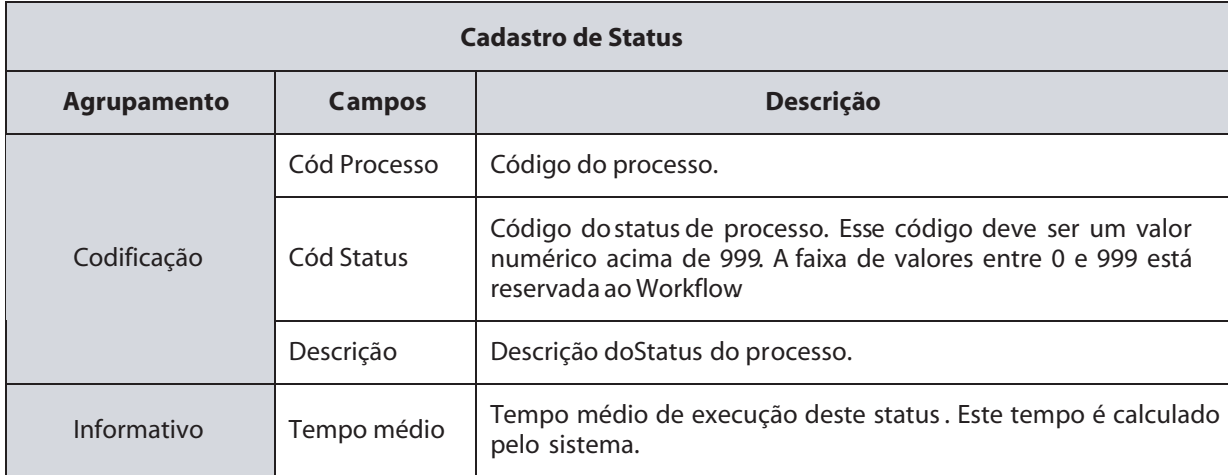

### Confira os dados e confirme a inclusão.

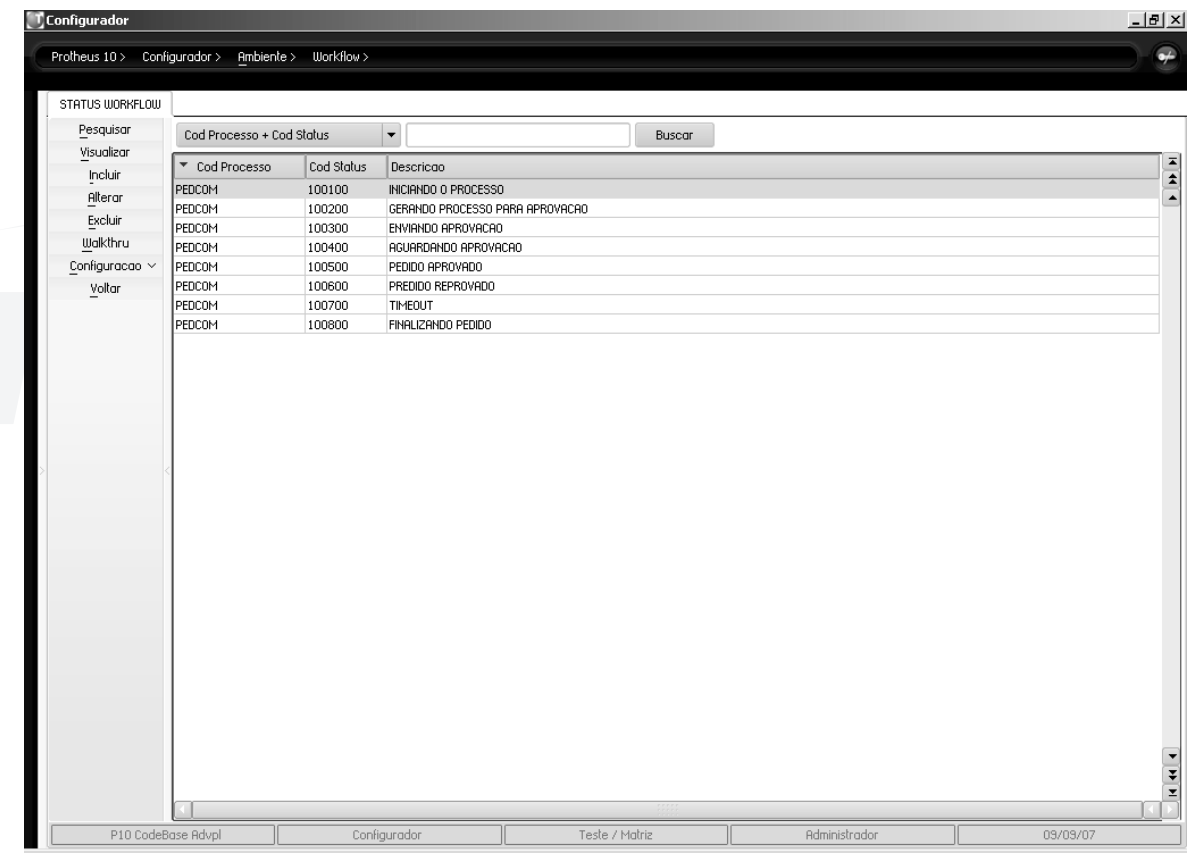

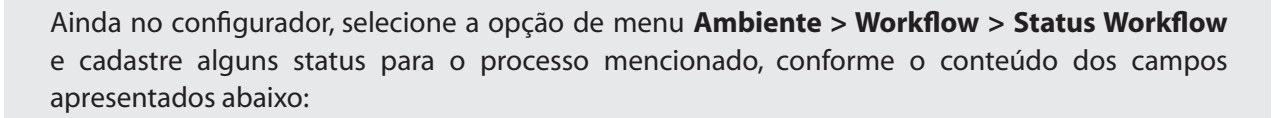

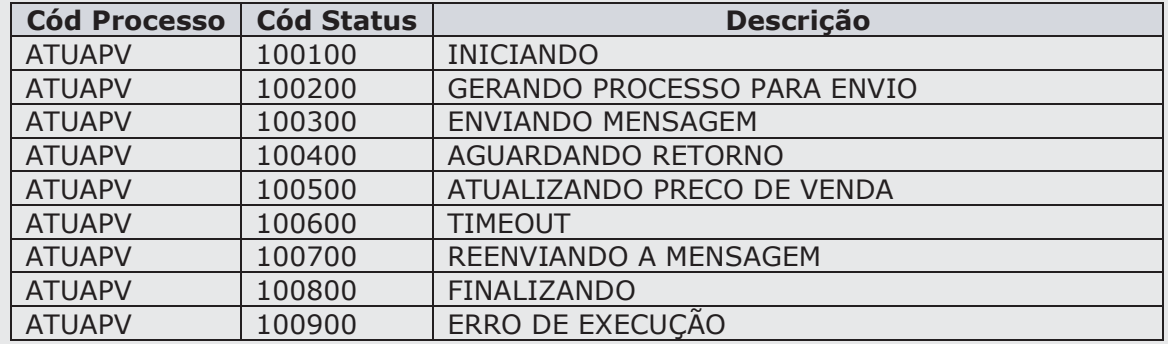

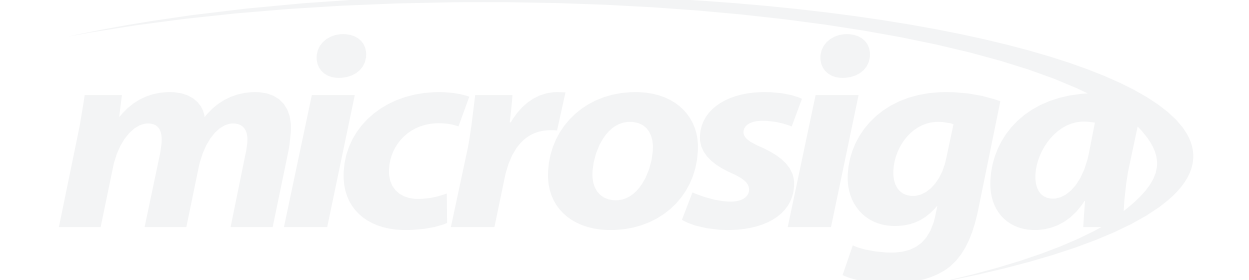

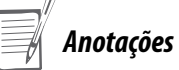

*Exercícios*

### *E-mails substitutos*

O cadastro de e-mails substitutos é um recurso disponível no Workflow que tem por finalidade delegar para um outro endereço eletrônico todas as mensagens dirigidas a um determinado participante por um período de tempo estipulado. Esse recurso é importante quando se tratar de eventuais problemas em que um dos participantes do fluxo do processo permaneça ausente por motivos diversos (férias, afastamento etc.).

Para cadastrar e-mails substitutos:

#### Em **Ambiente > Workflow > E-mails Substitutos**, clique na opção "Incluir".

O sistema apresenta a janela de inclusão e Confirme.

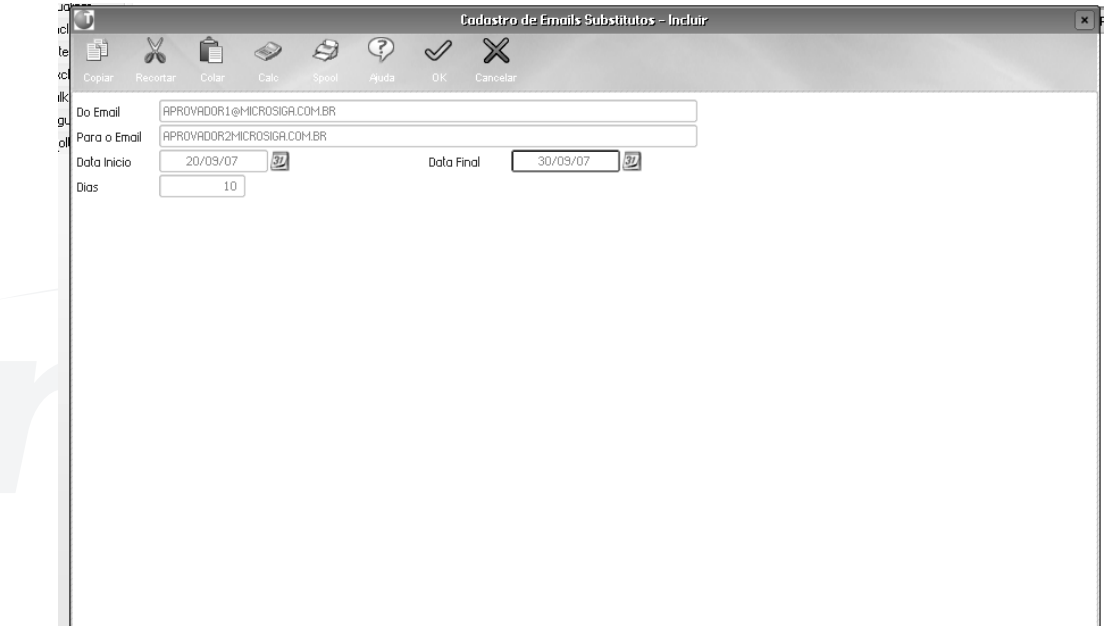

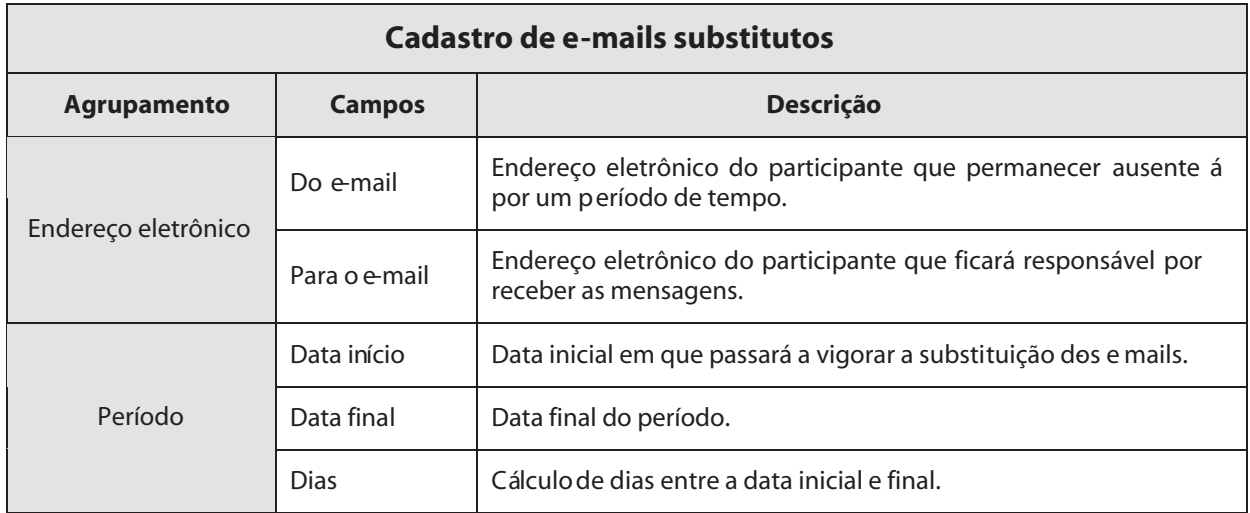

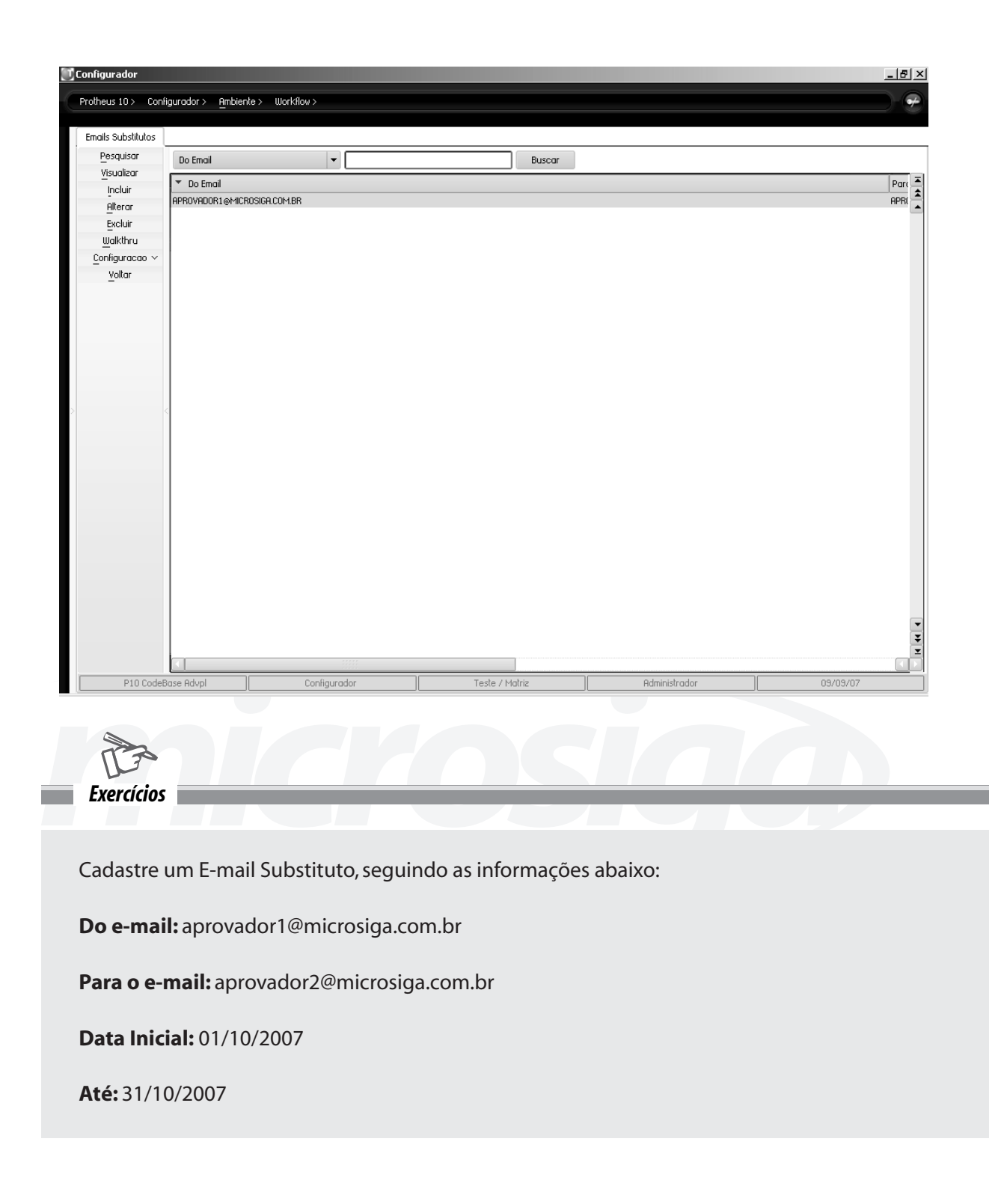

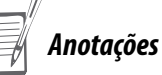

## **SCHEDULER**

O Scheduler (agenda) é uma ferramenta responsável pela execução das funções de usuários ou funções padronizadas do sistema (chamaremos de Jobs), em determinados horários específicos entre um intervalo de tempo, sem que haja a intervenção do usuário. Para que essa ferramenta esteja habilitada a realizar execuções dos jobs, é necessário que ela esteja ativada no servidor do Protheus.

## *Ativação*

Para que os jobs sejam executados nos horários pré-determinados, é importante que após a carga do servidor do Protheus, o Scheduler seja executado. Dessa forma, ele poderá verificar a cada minuto se há jobs a serem executados.

Essa ativação ocorre a partir do recurso disponível na seção "[OnStart]" contido no arquivo TOTVSAppServer. INI. Exemplo a ser adicionado ao arquivo TOTVSAppServer.INI:

 [ONSTART] Jobs=Scheduler

[Scheduler] Main=WFONSTART Environment=EnvTOP

A função "WFOnStart" é responsável pela carga inicial do Scheduler e requer informações contidas no arquivo auxiliar chamado "Scheduler.wf", localizado no diretório system do Protheus. O conteúdo desse arquivo servirá para obter a lista de parâmetros necessária para executar o Scheduler.

Caso o arquivo não exista, será criado automaticamente com o seguinte conteúdo padrão: 99,01,ENVTOP,T,MOD.

1. 99 – código da empresa.

2. 01 – código da filial.

3. ENVTOP – ambiente no qual será executado o Scheduler.

4. T – Valor lógico (True ou False). True, Indicará que realizará reativação dos processos nas tabelas do Workflow.

5. MOD – Nome do ambiente do qual o Workflow obterá licenças.

O Protheus, aceita os parâmetros passados através da própria seção sem a necessidade de utilizar o arquivo auxiliar "Scheduler.wf", apenas acrescentando as seguintes linhas:

#### **Exemplo:**

[Scheduler] Main=WFOnStart Environment=ENVTOP nParams=5 Parm1=99 Parm2=01 Parm3=ENVTOP Parm4=T Parm5=TMK

### *Agendando*

Através do configurador, é possível acessar a janela de cadastro de jobs a serem executados pelo Scheduler.

Para configurar a rotina de Schedule:

Selecione as opções **Ambiente > Schedule > Schedule**

Selecione: "Processos Especiais".

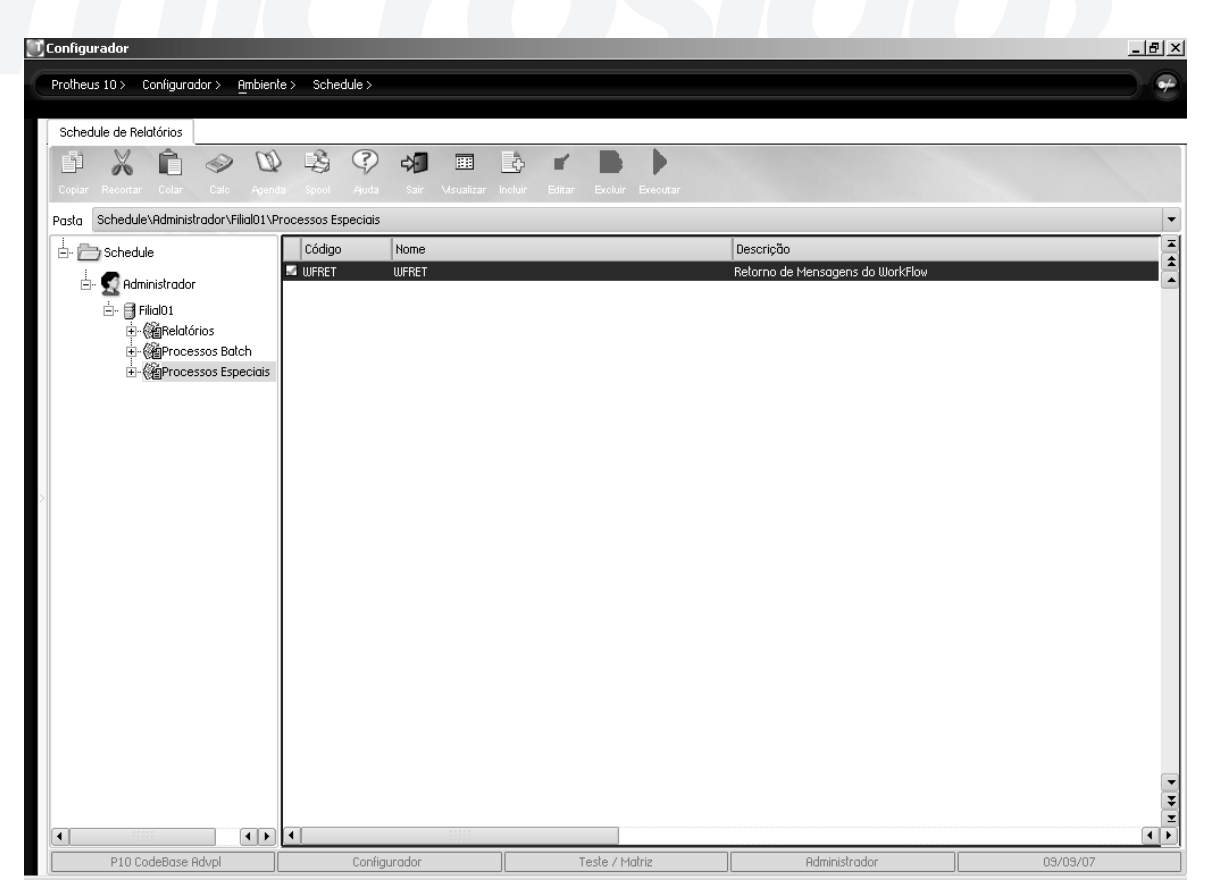

#### Pressione o botão Incluir

### Janela de cadastro de jobs

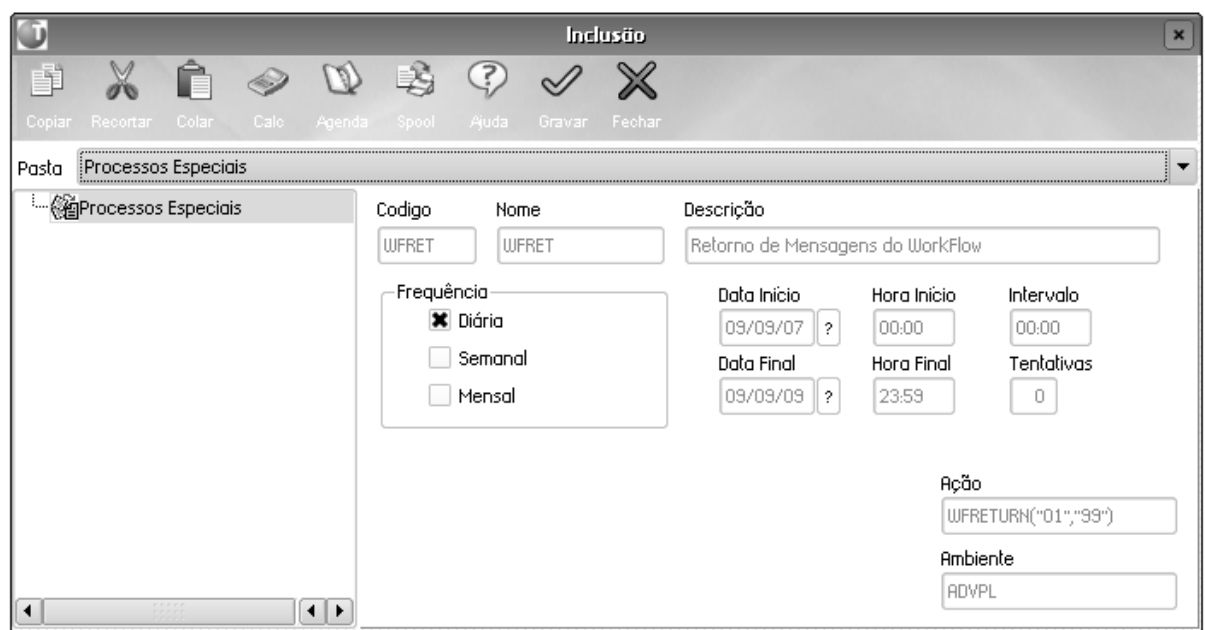

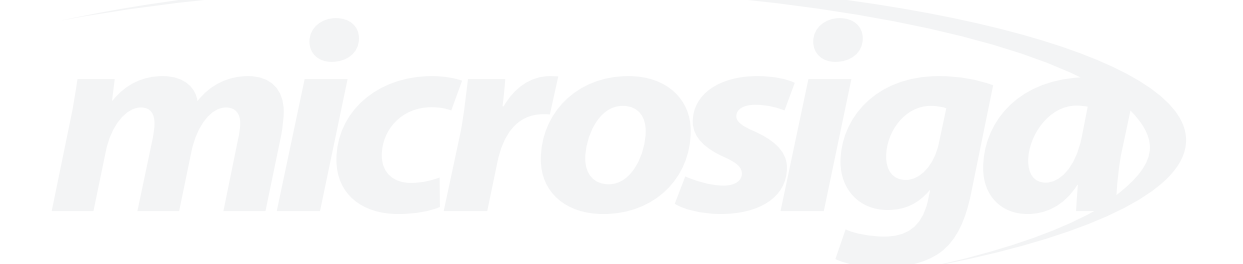

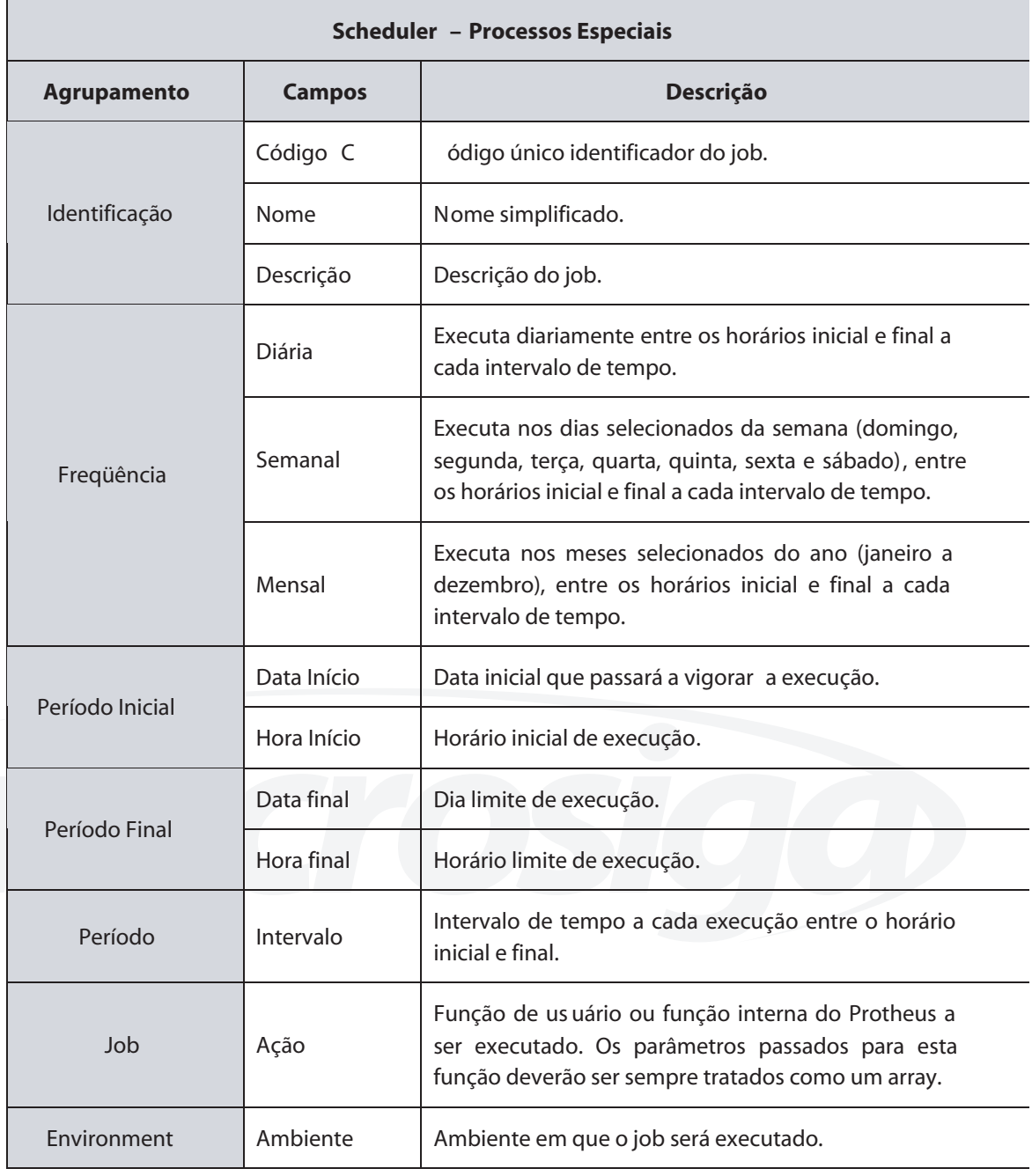

## *Agendar recebimento de mensagens do Workflow*

Para que o Workflow possa receber as mensagens e executar os retornos de processos, é necessário cadastrar no Scheduler a função WFReturn("Código\_Empresa", "Código\_Filial").

A função "WFReturn" é responsável por:

• baixar (download) todas as mensagens contidas na caixa postal de mensagens do correio eletrônico do Workflow e gravar na pasta "Inbox" (veja acima "estrutura de diretórios" para melhor esclarecimento);

• separar as mensagens reconhecidas (retornos de aprovação etc.) pelo Workflow e mover para a pasta "Process";

• separar as mensagens não reconhecidas (spam etc.) pelo Workflow e mover para a pasta "Archive". Em seguida, notificar à lista de e-mails de administradores informados no cadastro de parâmetros do Workflow;

• executar cada um dos retornos de processos.

#### **Exemplo:**

WFReturn("99","01")

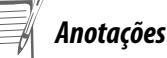

*Todos os direitos reservados. Workflow* **33**

## **AGENDAR ENVIO DE MENSAGENS DO WORKFLOW**

Apesar de ter a opção "Enviar Automaticamente" disponível no cadastro de parâmetros do Workflow, é importante saber que nem sempre é possível enviar as mensagens em um determinado momento. Poderão ocorrer alguns problemas que podem acarretar fila de espera e, com isso, crescerá o número de processos parados. Entre os problemas mais comuns está a perda da comunicação com o servidor de e-mail.

Para evitar tais problemas, é interessante agendar a função WFSendMail ("Código\_Empresa", "Código\_ Filial") da mesma forma que a função "WFReturn". Assim, haverá a garantia de que a qualquer momento as mensagens que, eventualmente, tenham ficado na fila de espera serão enviadas.

A função "WFSendMail" é responsável por:

• enviar cada uma das mensagens contidas na pasta "Outbox" (caixa de saída);

• mover para a pasta "Sent" (itens enviados) as mensagens que foram enviadas com sucesso;

• mover para a pasta "Outbox\Error" as mensagens que tiveram problemas durante o envio. Caso queira reenviá-las, basta movê-las para a pasta "Outbox" (caixa de saída).

#### **Exemplo:**

WFSendMail("99","01")

Requisitos para desenvolvimento

Para construir um processo de Workflow que automatize de forma correta, são necessários quatro requisitos fundamentais:

• conhecer o sistema de ERP como um todo, inclusive tecnicamente. Isso corresponde a conhecer todos os recursos de configuração e programação do Protheus, bem como suas tabelas e respectivos relacionamentos;

• saber programar em linguagem ADVPL, nível avançado, com conhecimento em objetos e classes;

• conhecimento em linguagem HTML, para construção de páginas, além de saber programar em Java Script, para refinamento e validação das páginas;

• software e hardware necessários.

## **HTML – MODELO WORKFLOW**

O Workflow faz uso de formulários html para realizar interações entre o(s) participante(s) e o sistema ERP. Além de informá-los, é possível responder determinadas requisições através do recurso "Post message" oferecido pelos navegadores internet. Os formulários desenhados e utilizados para interagir com os participantes, são denominados modelos (templates) e deverão estar disponíveis em algum diretório abaixo do rootpath do Protheus. Ao ser utilizado algum desses modelos nos processos de Workflow, apenas a cópia do modelo será modificado. É necessário bons conhecimentos de programação HTML e Java Script para a construção de páginas no Workflow.

### *Post message*

O recurso "Post message", nas páginas html a partir dos navegadores internet, permite que as respostas sejam enviadas ao Workflow via correio eletrônico (e-mail) ou serviço http. Para que isso seja possível é necessário incluir o tag <form action="mailto:%WFMailTo%" method="post"> nos formulários html.

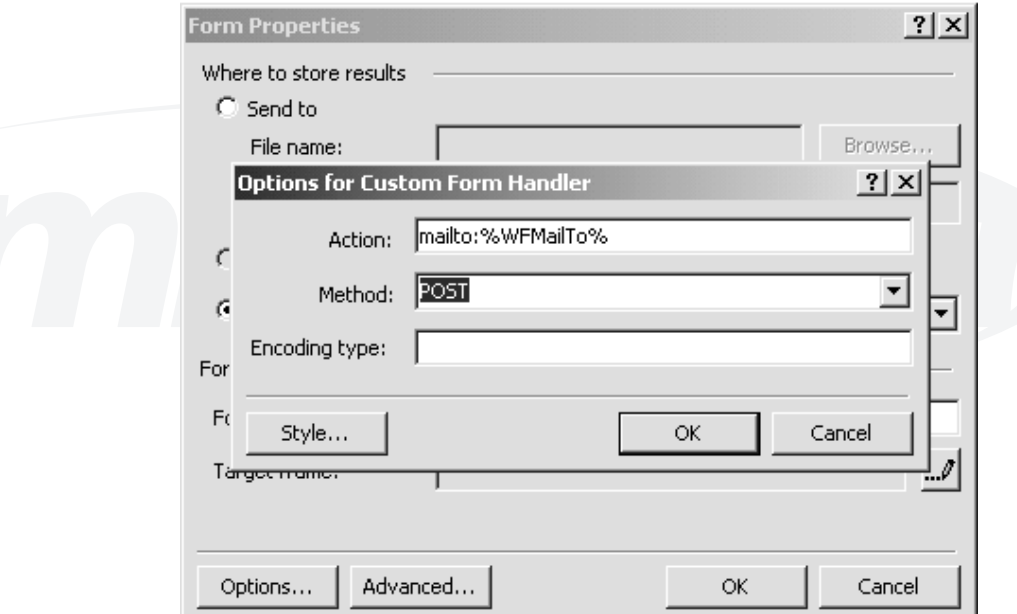

<html>

```
 <head>
```

```
 <meta http-equiv="Content-Type" content="text/html; charset=iso-8859-1">
 <meta name="GENERATOR" content="Microsoft FrontPage Express 2.0">
 <title>Aprovação de Pedido de Compra</title>
```
</head>

```
 <body bgcolor="#FFFFFF">
```

```
 <form action="mailto:%WFMailTo%" method="POST" name ="FormPedComp">
```

```
...
  </form>
 </body>
```
</html>

### *Macro substituição*

Esta rotina consiste na substituição de todas as palavras encontradas nos formulários html que estiverem entre "%" ou "!". Essa palavra-chave terá seu conteúdo modificado por outra informação durante a execução do processo.

Observe um formulário modelo de aprovação de pedido de compras com suas respectivas palavraschaves (macros):

## Aprovação de Pedido de Compra

Cabeçalho do Pedido

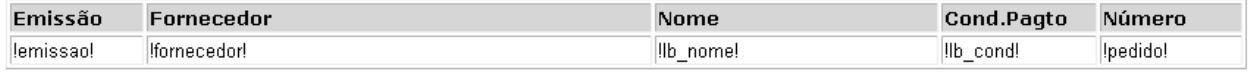

Itens

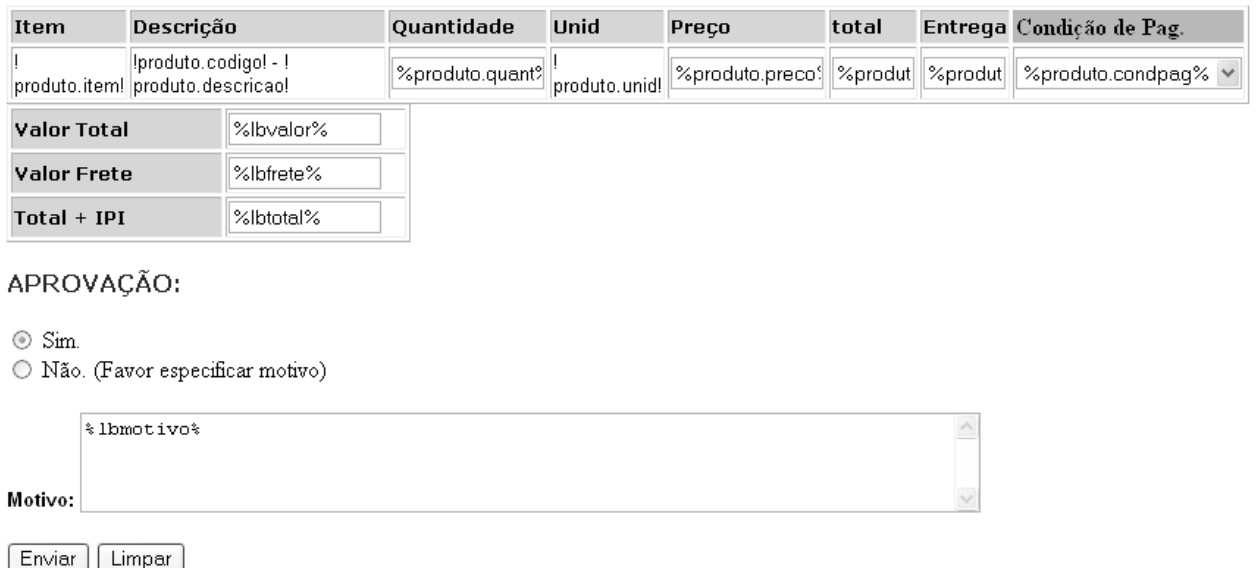

**%macro% -** Toda palavra encontrada entre este sinal (%), além da substituição do conteúdo por outra informação, também haverá a necessidade de incluir no formulário (cópia do modelo) as linhas de tags <input type=hidden...> para cada palavra-chave (macro) encontrada.

#### **Exemplo:**

```
<input type=hidden name="EMISSAO" value="01/04/05">
<input type=hidden name="FORNECEDOR" value="100100">
<input type=hidden name="LB_NOME" value="RM SUPRIMENTOS INFO LTDA">
<input type=hidden name="LB_COND" value="30D">
<input type=hidden name="PEDIDO" value="000003">
```
É importante saber que o uso desse símbolo é necessário somente para campos editáveis que esperam modificações de seus conteúdos e que serão tratados no retorno das mensagens. Use este símbolo nos controles do tipo TextField, TextArea, Radio Button, Combo Box e Check Box.

#### **TextField:**

<input type="text" size="13" name="T7" value=%quantidade%>

#### **TextArea:**

<textarea name="S1" rows="4" cols="74">%observacao%</textarea>

#### **Radio Button:**

<input type="radio" checked name="%aprovacao%" value="Sim">Sim. <br> <input type="radio" name="%aprovacao%" value="Nao">Não.

#### **Combo Box:**

<select name="list" size="1"><option selected>%itens%</option> </select>

#### **Check Box:**

<input type="checkbox" name="checkbox" value="%item1%">Item 1

**!macro! –** Toda palavra encontrada entre este sinal (!) terá somente seu conteúdo substituído. Não será incluído <input hidden...> no html para essas palavras-chaves. Utilize-o em texto fixo. Exemplo: títulos, mensagens, cabeçalhos e rodapés.

#### *Tabelas*

As tabelas são identificadas pelo Workflow através do nome que precede o ponto (.) nas palavras-chaves. Contudo, essas palavras-chaves devem realmente pertencer a uma tabela (tag <table>...</table>) do formulário html.

Veja em itens do html da aprovação do pedido de compras que há algumas palavras-chaves com o nome precedido da palavra "produto.". Neste caso, o Workflow irá referir-se a essa tabela pelo nome de "produto" (sem o ponto). Poderá conter várias tabelas em um html que o Workflow saberá identificar através do nome.

**Itens** 

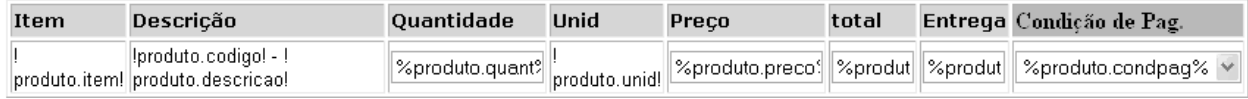

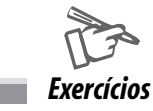

Crie um html modelo, chamado ATUAPV.HTM, no diretório \WORKFLOW (abaixo do rootpath) que será utilizado no e-mail para que o destinatário altere o valor do preço de venda do produto e envie a resposta através do botão "Enviar".

Código fonte:

```
<html><head><title>Atualização preco de venda</title>
<meta http-equiv="Content-Type" content="text/html; charset=iso-8859-1">
</head>
<body><form action="mailto:%WFMailTo%" method="post" name="form1">
<table width="100%" height="130" border="1" bordercolor="#66CCFF" >
<tr bordercolor="#DFEFFF"> 
<td height="71" colspan="4" bgcolor="#DFEFFF">
<p align="center"><strong><font color="#3333FF" size="4" face="Verdana, Arial, Helvetica, 
sans-serif">Atualização do Preço de Venda</font></strong></p>
</td></tr><tr bordercolor="#66CCFF">
<td height="20" bgcolor="#DFEFFF">
<font size="1">C&oacute;digo:</font></td>
<td bgcolor="#DFEFFF"><font size="1">Descri&ccedil;&atilde;o:</font></td>
<td bgcolor="#DFEFFF"><font size="1">Pre&ccedil;o de venda R$:</font> </td>
\langle t \rangle<tr bordercolor="#66CCFF"> 
<td width="17%" height="28"><strong>!B1_COD!</strong></td>
<td width="53%">!B1_DESC!</td>
<td width="30%"><em><strong> 
<input name="pvenda" type="math" id="pvenda" value="%B1_PRV1%"></strong></em></
td>
\langle/tr></table><p>
<input type="submit" name="Submit" value="Enviar"></p>
</form>
</body>
</html>
```
#### Tela Pronta:

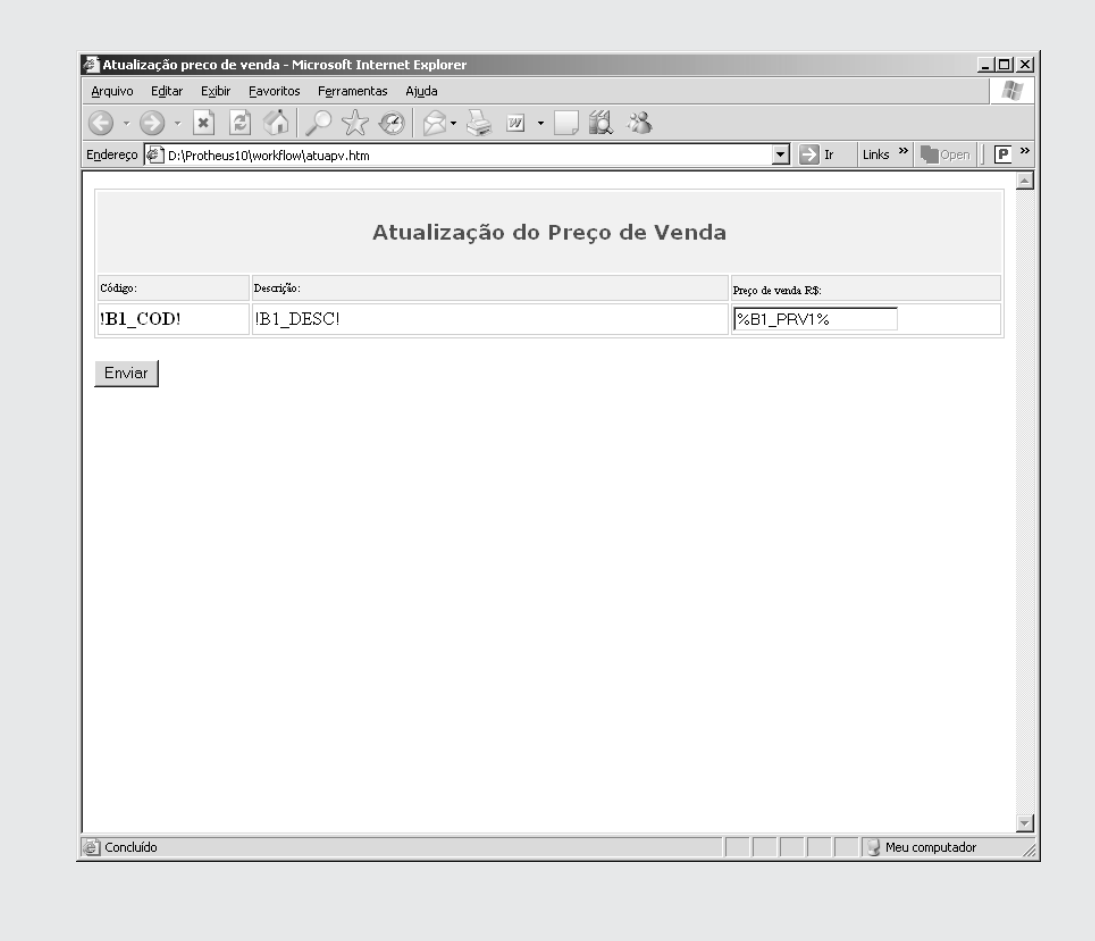

## **CRIANDO UM PROCESSO EM ADVPL - FUNÇÕES**

Não existem processos de Workflow nativos dentro do Protheus, sendo necessária a construção de acordo com a necessidade.

Um processo de Workflow poderá ser iniciado a partir de uma destas opções:

- pontos de entrada;
- item de menu de qualquer ambiente;
- job agendado através do Scheduler;
- manualmente através do remote.

A opção mais utilizada é o ponto de entrada. Se for realizado um pedido de compras, por exemplo, automaticamente é gerada uma aprovação para os itens do pedido e enviado para um aprovador. Qualquer ponto de entrada do sistema pode ser utilizado.

Para ser iniciado o processo em qualquer das opções escolhidas, será necessário fazer uso do código fonte Advpl para determinar a forma como irá proceder a execução do fluxo do processo.

Na maior parte, o Workflow baseia-se, no uso de classes referenciadas aos objetos, que se tornam a ponte de acesso para uso de seus métodos e propriedades. A principal classe do Workflow é a "TWFProcess", o que veremos a seguir (é necessário conhecimento de programação orientada a objetos).

### *Classe TWFProcess*

A classe TWFProcess é responsável pela criação e gerenciamento do processo. Como toda classe, a TWFProcess é dividida em métodos e propriedades. Veremos alguns dos principais métodos e propriedades que iremos usar para criação de um processo.

### *Métodos*

:New(<cCodProc>,<cDescr>,<cProcID>) O método New() é responsável pela criação e inicialização da classe WFProcess.

#### **Parâmetros:**

1. cCodProc: este parâmetro recebe o código do processo usado em "Cadastro de Processos".

2. cDescr: este parâmetro recebe a descrição do processo que está sendo criado no momento. Se não for informado, será usada a descrição contida no cadastro de processo, localizada através do parâmetro anterior cCodProc.

3. cProcID: este parâmetro recebe o ID do processo criado anteriormente. Normalmente, é utilizado para reconstruir um processo anterior, dando seqüência a ele.

#### **Exemplo:**

oP := TWFProcess():New("PEDCOM","Aprovacao do Pedido de Compras")

:NewTask(<cDescr>,<cArqHtml>,<lCopiar>)

Este método é responsável por criar a seqüência de tarefas a serem executadas e identificar qual html será utilizado pelo processo.

#### **Parâmetros:**

1. cDescr: este parâmetro recebe a descrição da tarefa.

2. cArqHtml: recebe o caminho e o nome do arquivo html que fará uso no processo.

3. Copiar: este parâmetro, do tipo lógico, é responsável por copiar todos os campos utilizados em uma tarefa anterior, ou seja, para a tarefa que está sendo criada no momento.

#### **Exemplo:**

oP:NewTask("Criando Aprovacao", "\Workflow\WFW120p.htm" )

:AttachFile(<cArquivo>)

Este método é responsável pela inclusão de arquivos anexos à mensagem. Esses arquivos deverão estar abaixo do root path do Protheus.

#### **Parâmetros:**

cArquivo: caminho e nome do arquivo a ser anexo à mensagem.

#### **Exemplo:**

oP:AttachFile("\Workflow\teste.txt") :Start(<cHtmlCopiarPara>) -> cProcessKey

Este método é responsável por construir todo o processo, gravar os registros nas tabelas do Workflow e enviar a mensagem para os destinatários. O valor de retorno é uma chave composta pela codificação ProcessID + TaskID e números aleatórios, no total de 17 algarismos em hexadecimal.

#### **Parâmetros:**

1. cHtmlCopiarPara: Caminho em que o Workflow deverá realizar uma cópia do html final.

#### **Exemplo:**

```
cID := oP:Start("\Workflow\copia")
if file( "\Workflow\copia\" + cID)
       conout("Arquivo copiado com sucesso.")
endif
```
:Finish()

Este método é responsável por finalizar o processo. Após a finalização, ele não estará mais disponível para execuções do tipo retorno e timeout.

#### **Exemplo:**

oP:Finish()

:Track(<cCodStatus>,<cDescr>,<cUsuario>) Este método é responsável por incluir as descrições dos passos seguidos pelo fluxo do processo e apresentá-los na consulta da rastreabilidade.

#### **Parâmetros:**

1. cCodStatus: código do status do processo.

2. cDescr: descrição do passo ocorrido.

3. cUsuario: nome do usuário a que se destinou a tarefa.

#### **Exemplo:**

oP:Track("100200","Enviando o pedido para aprovacao","AprovadorA")

Propriedades

:cTo, :cCC e :cBCC

Estas propriedades definem o endereço dos destinatários. Poderá ser informado mais que um destinatário ao mesmo tempo. Basta incluir um ponto-e-vírgula ";" entre eles. Se for informada uma palavra qualquer que não seja um endereço de e-mail válido, o Workflow irá considerar que se trata de um diretório em que o html gerado deverá ser gravado. Pode-se mesclar os tipos.

#### **Exemplo:**

oP:cTo := "aluno1@microsiga.com.br;aluno2@microsiga.com.br" oP:cCC := "aluno3@microsiga.com.br;Aluno" oP:cBCC := "aluno4@microsiga.com.br"

:cSubject

Esta propriedade define o assunto da mensagem.

#### **Exemplo:**

oP:cSubject := "Aprovado do pedido de compras no. 1028"

:cBody

Esta propriedade armazenará um texto que permanecerá no corpo da mensagem. Caso seja utilizado, o html irá como anexo da mensagem.

#### **Exemplo:**

oP:cBody := "Testando..."

:bReturn

Esta propriedade contém o nome da função que será executada no momento em que o Workflow receber a mensagem de resposta de um dos destinatários via e-mail ou serviço http.

#### **Exemplo:**

oP:bReturn := "U\_Retorno"

:bTimeOut

Esta propriedade recebe um array de timeouts contendo nomes das funções e tempo de espera. Caso o tempo seja alcançado, serão executadas as funções mencionadas no 1º item do array. Poderão ser especificados mais do que um array de timeouts.

{ { <cFuncao>, <nDias>, <nHoras>, <nMinutos> }, { ... } }

#### **Exemplo:**

```
oP:bTimeOut := { { "TimeOut1", 0, 5, 30 } }
ou
oP:bTimeOut := { { "TimeOut1", 0, 5, 30 }, { "TimeOut2", 1, 10, 0 } }
```
:fProcessID

Esta propriedade fornece o número ID do processo.

#### **Exemplo:**

cProcID := oP:fProcessID

:fTaskID

Esta propriedade fornece o número ID da tarefa criada para um determinado processo, através do método :NewTask().

#### **Exemplo:**

oP:NewTask( "100100", "\Workflow\WFW120p.htm" ) cTaskID := oP:fTaskID

#### :oHTML

Esta propriedade é responsável pelo tratamento das palavras-chaves no html mencionado no método :NewTask(). Esse objeto é uma referência da classe TWFHtml() e disponibiliza dois dos métodos mais importantes :RetByName() e ValByName().

:oHTML:RetByName( <cNome da macro> )

Esta propriedade tem como objetivo obter o conteúdo da "macro" quando as respostas retornarem para o Workflow. O método somente deverá ser usado na função de retorno.

#### **Exemplo:**

cNome := oP:oHtml:RetByName( "Nome" )

#### **Em uma tabela:**

aCodigo := oP:oHtml:RetByName( "produto.Codigo" )

:oHTML:ValByName(<cMacro>,<uConteudo>)

Este método tem como objetivo atribuir ou obter um valor a uma "macro" existente no html. Deverá ser usado somente no momento em que estiver assinalando valores ao html ou na função de timeouts, em que o uso é necessário por motivo de não haver recebido resposta.

#### **Parâmetros:**

cMacro: nome da macro (palavra-chave) encontrada no html e identificada entre os símbolos "%" e "!". uConteudo: valor a ser atribuído à macro.

#### **Exemplo:**

Assinalando um valor: oP:oHtml:ValByName("Nome","Aluno1") Usando na função de timeout: cNome := oP:oHtml:ValByName( "Nome" ) Atribuindo um valor a uma tabela:

AAdd( oP:oHtml:ValByName( "produto.codigo" ), SB1->SB1\_COD )

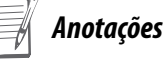

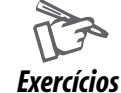

#### **Criar processo de Workflow a partir do ponto de entrada**

No TotvsDevStudio, geraremos um arquivo de programa chamado ATUAPV.PRW onde será criada a função representativa do ponto de entrada MT010INC, em que descreveremos o fluxo do processo com o uso das classes e funções do Workflow. Essa função (ponto de entrada) será executada a partir do momento em que for pressionado o botão "OK", na confirmação da inclusão dos dados do produto na tabela SB1.

```
ATUAPV.PRW
```

```
#INCLUDE "PROTHEUS.CH"
```

```
/*
```

```
// MT010INC - Corresponde ao ponto de entrada do sistema que somente
// será executado na inclusão de novos produtos.
*/
```
User Function MT010INC(nOpcao,oProcess)

```
// Inicialmente, os parâmetros nOpcao e oProcess estarão com valores iguais a NIL.
// se nOpcao for NIL, terá o seu valor inicial igual a 0 (zero).
default nOpcao := 0
```

```
do case
case nOpca = = 0U_APVInicio()
case nOpcao == 1
       U_APVRetorno(oProcess) 
case nOpca = = 2U_APVTimeOut(oProcess) 
endcase
Return
```

```
/*
```

```
// APVInicio - Esta função é responsável por iniciar a criação do processo e por
// enviar a mensagem para o destinatário.
*/
User Function APVInicio(oProcess)
Local nDias := 0, nHoras := 0, nMinutos := 10Local cCodProcesso, cCodStatus, cHtmlModelo
```

```
Local cUsuarioProtheus, cCodProduto, cTexto, cAssunto
```

```
cCodProduto := SB1->B1_COD
```

```
// Código extraído do cadastro de processos.
cCodProcesso := "ATUAPV"
```
// Arquivo html template utilizado para montagem da aprovação cHtmlModelo := "\Workflow\atuapv.htm"

// Assunto da mensagem cAssunto := "Atualização do preço de venda"

// Registre o nome do usuário corrente que está criando o processo: cUsuarioProtheus:= SubStr(cUsuario,7,15)

// Inicialize a classe TWFProcess e assinale a variável objeto oProcess: oProcess := TWFProcess():New(cCodProcesso, cAssunto)

// Crie uma tarefa. oProcess:NewTask(cTitulo, cHtmlModelo)

// Crie um texto que identifique as etapas do processo que foi realizado // para futuras consultas na janela de rastreabilidade. cTexto := "Iniciando a solicitação de " + cAssunto + " do produto: " + cCodProduto

// Informe o código de status correspondente a essa etapa. cCodStatus := "100100" // Código do cadastro de status de processo.

// Repasse as informações para o método responsável pela rastreabilidade. oProcess:Track(cCodStatus, cTexto, cUsuarioProtheus) // Rastreabilidade

// Adicione informacões a serem incluídas na rastreabilidade. cTexto := "Gerando solicitação para envio..." cCodStatus := "100200" oProcess:Track(cCodStatus, cTexto, cUsuarioProtheus)

// Assinale novos valores às macros existentes no html: oProcess:oHtml:ValByName("B1\_COD", cCodProduto) oProcess:oHtml:ValByName("B1\_DESC", SB1->B1\_DESC) oProcess:oHtml:ValByName("B1\_PRV1", SB1->B1\_PRV1)

// Repasse o texto do assunto criado para a propriedade específica do processo. oProcess:cSubject := cAssunto

// Informe o endereço eletrônico do destinatário. oProcess:cTo := "bi@microsiga.com.br"

// Utilize a funcao WFCodUser para obter o código do usuário Protheus. oProcess:UserSiga := WFCodUser("BI")

// Antes de assinalar o ID do processo no campo, é verificado se realmente o // campo existe na tabela SB1. If  $SB1$ ->(FieldPos("B1\_WFID")) > 0 If RecLock("SB1",.f.)

```
SB1->B1_WFID := oProcess:fProcessID
MsUnLock()
```
EndIf EndIf

// Informe o nome da função de retorno a ser executada quando a mensagem de // respostas retornar ao Workflow: oProcess:bReturn := "U\_MT010INC(1)"

// Informe o nome da função do tipo timeout que será executada se houver um timeout // ocorrido para esse processo. Neste exemplo, ela será executada cinco minutos após o envio // do e-mail para o destinatário. Caso queira-se aumentar ou diminuir o tempo, altere // os valores das variáveis: nDias, nHoras e nMinutos. oProcess:bTimeOut := {"U\_MT010INC(2)", nDias, nHoras, nMinutos}

```
// Adicione as informacões a serem incluídas na rastreabilidade
cTexto := "Enviando solicitação..."
cCodStatus := "100300"
oProcess:Track(cCodStatus, cTexto , cUsuarioProtheus)
```

```
// Após ter repassado todas as informacões necessárias para o Workflow, 
// execute o método Start() para gerar todo o processo e enviar a mensagem
// ao destinatário.
oProcess:Start()
```

```
// Adicione as informacões a serem incluídas na rastreabilidade
cTexto := "Aguarde retorno..."
cCodStatus := "100400"
oProcess:Track(cCodStatus, cTexto , cUsuarioProtheus) // Rastreabilidade
Return
```

```
/*
```

```
// APVRetorno - Esta função é executada no retorno da mensagem enviada
// pelo destinatário. O Workflow recria o processo em que
// parou anteriormente na função APVInicio e repassa a
// variável objeto oProcess por parâmetro.
*/
User Function APVRetorno(oProcess)
Local nPrecoVenda
Local cCodProduto, cCodStatus, cTexto
// Obtenha o código do produto a partir do html
cCodProduto := oProcess:oHtml:RetByName("B1_COD")
// Obtenha o novo preço de venda informado pelo destinatário:
```
nPrecoVenda := Val(oProcess:oHtml:RetByName("B1\_PRV1"))

dbSelectArea("SB1") SB1->(dbSetOrder(1))

```
// Localize o produto cadastrado na tabela SB1
If SB1->(dbSeek(xFilial("SB1") + cCodProduto))
// Adicione as informacões a serem incluídas na rastreabilidade.
cTexto := "Atualizando o preço de venda..."
cCodStatus := "100500"
```
// Através do atributo :cRetFrom da classe twfprocess, é possível obter o endereço // eletrônico de quem respondeu a mensagem. Obtenha-o para adicioná-lo à rastreabilidade. oProcess:Track(cCodStatus, cTexto, oProcess:cRetFrom)

```
// Atualize o preço de venda:
If RecLock( "SB1", .f. )
       SB1->B1_PRV1 := nPrecoVenda
```
MsUnLock()

EndIf

Else

```
// Adicione as informacões a serem incluídas na rastreabilidade.
cTexto := "Não foi possível encontrar o produto: " + cCodProduto
cCodStatus := "100900"
oProcess:Track(cCodStatus, cTexto, oProcess:cRetFrom)
EndIf
```

```
// Adicione as informacões a serem incluídas na rastreabilidade.
cTexto := "Finalizando o processo..."
cCodStatus := "100800" // Código do cadastro de status de processo
oProcess:Track(cCodStatus, cTexto, oProcess:cRetFrom) // Rastreabilidade
Return
```
/\*

// APTimeOut - Esta função será executada a partir do Scheduler no tempo // estipulado pela propriedade :bTimeout da classe TWFProcess.

- // Caso o processo tenha sido respondido em tempo hábil, essa
- // execução será descartada automaticamente.
- \*/

User Function APTimeOut(oProcess)

Local nDias  $= 0.$  nHoras  $= 0.$  nMinutos  $= 10$ Local cCodStatus, cHtmlModelo Local cCodProduto, cTexto, cTitulo

```
cHtmlModelo := "\Workflow\atuapv.htm"
cTitulo := "Atualização do preço de venda"
```

```
// Adicione as informacões a serem incluídas na rastreabilidade.
cTexto := "Executando TIMEOUT..."
cCodStatus := "100600"
// A função APTimeOut é executada, automaticamente, pelo sistema.
// Devido não haver usuário associado à execução, será omitido o parâmetro
// correspondente.
oProcess:Track(cCodStatus, cTexto) // Rastreabilidade
```

```
// Na execução da função de timeout, não se caracteriza retorno de mensagem.
// Neste caso, deve usar o método :ValByName() no lugar do método :RetByName()
// para obter os valores contidos no html.
cCodProduto := oProcess:oHtml:ValByName("B1_COD")
```
// Finalize a tarefa anterior para não ficar pendente. oProcess:Finish()

```
dbSelectArea("SB1")
SB1->(dbSetOrder(1))
```

```
// Localize o produto na tabela SB1:
If SB1->(dbSeek(xFilial("SB1") + cCodProduto))
```
// Crie uma nova tarefa, aproveitando o conteúdo do html preenchido anteriormente // com o uso do terceiro parâmetro com o valor lógico igual a .T. (verdadeiro) oProcess:NewTask(cTitulo, cHtmlModelo, .T.)

```
// Antes de assinalar o ID do processo no campo, verifique se realmente o campo
// existe na tabela SB1:
If SB1->(FieldPos("B1_WFID")) > 0
If RecLock("SB1",.f.)
SB1->B1_WFID := oProcess:fProcessID
MsUnLock()
EndIf
EndIf
```

```
// Acrescente a palavra "(REENVIO)" no início do assunto da mensagem para
// reforçar que houve um timeout executado.
If (Left(oProcess:cSubject,9) != "(REENVIO)")
oProcess:cSubject := "(REENVIO)" + oProcess:cSubject
EndIf
```

```
oProcess:cTo := "bi@microsiga.com.br"
```

```
// Utilize a função WFCodUser para obter o código do usuário Protheus.
oProcess:UserSiga := WFCodUser("BI")
```
// Redefina a função de retorno a ser executada. oProcess:bReturn := "U\_MT010INC(1)"

```
// Redefina a função de timeout a ser executada.
oProcess:bTimeOut := {"U_MT010INC(2)", nDias, nHoras, nMinutos}
```

```
// Adicione as informções a serem incluídas na rastreabilidade
cTexto := "Reenviando a solicitação..."
cCodStatus := "100700"
oProcess:Track(cCodStatus, cTexto)
```
// Inicie o processo oProcess:Start() Else // Adicione as informacões a serem incluídas na rastreabilidade. cTexto := "Não foi possível encontrar o produto: " + cCodProduto cCodStatus := "100900" // Código do cadastro de status de processo oProcess:Track(cCodStatus, cTexto) // Rastreabilidade EndIf

Return

#### **Exercício 2**

#### **Compilar e executar o ambiente COMPRAS.**

Após compilar o programa ATUAPV.PRW, execute o ambiente de compras, selecione a opção de menu "Atualizações | Cadastros | Produtos" e inclua um novo produto. Ao confirmar a gravação pressionando o botão "Ok", será enviado um e-mail ao destinatário contendo, no corpo o html, os dados do produto e o campo do valor do preço de venda a ser alterado.

Ao receber o e-mail no cliente de e-mail, coloque o valor no campo 'Preço de Venda R\$' e clique em Enviar.

Garanta que o Scheduler esteja ativo e a função de recebimento de mensagens do Workflow esteja agendada (faça o agendamento de 1 em 1 minuto para que a resposta seja quase prontamente processada). Passados alguns segundos, consulte o cadastro do produto recém-incluído e veja que o preço de venda foi atualizado com o valor informado no e-mail.

#### **Exercício 3**

#### **Consultas (Rastreabilidade de processo)**

A qualquer momento, poderão ser realizadas consultas na janela de rastreabilidade para saber em que situação está um determinado processo. A partir da opção de menu "Miscelânea | Workflow | Rastreabilidade" no próprio ambiente de compras (ou qualquer outro), é possível realizar tais consultas.

No campo "Pesq Padrão:", selecione a pesquisa padrão "WFSB1" e, no campo "Processo:", pressione "F3" para realizar a pesquisa da tabela SB1 (produtos). Ao selecionar o produto, você terá algumas informações inerentes ao processo gerado para o produto escolhido. Observe que todos os textos que incluímos através do método oprocess:track(...) serão vistos nesta janela.

#### **Exercício 4**

#### **Consultas (Processo por usuários)**

A qualquer momento, o usuário do sistema poderá realizar consultas sobre pendências geradas pelo Workflow, simplesmente selecionando a opção de menu "Miscelânea | Workflow | Processos Usuarios" disponível nos ambientes.

Se o usuário atual for administrador, ele poderá ver as pendências geradas para qualquer outro usuário cadastrado no sistema. Caso contrário, somente visualizará as pendências relacionadas a ele próprio.

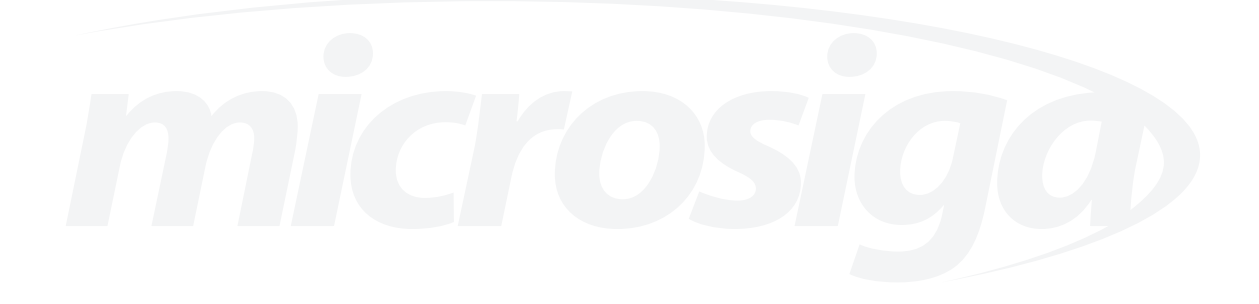

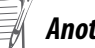

**Autenticação SMTP:** validação de usuário e senha no servidor de e-mail para envio de mensagens.

**Browser internet:** programa que permite navegar nas páginas disponíveis na internet. O Internet Explorer é um exemplo de browser.

**Caixa de correio:** nome dado a um diretório em que serão armazenadas todas as mensagens recebidas, a enviar, enviadas etc. Em agrupamento de pastas nomeadas inbox, outbox, sent etc. pertencentes a uma determinada conta de e-mail.

**Cliente de e-mail:** sofware de controle de e-mails pelo usuário final. Exemplos: OutLook Express e OutLook XP.

**Conta de e-mail:** endereço de e-mail existente em um servidor de e-mail.

**Cookies:** arquivos gravados na estação do usuário, pelos diversos sites, para leitura de informações daquela estação.

**Html (Hyper Text Mark-up Language):** é um arquivo no formato texto que contém diversos tipos de comando que controlam a apresentação visual no browser internet.

**Java Script:** linguagem contida nos HTMLs, permitindo validações e ações diversas.

**Messenger do Protheus:** recurso disponível no Protheus que serve para avisar aos usuários de algum processo ou mensagem de Workflow que esteja disponível no aguardo de uma ação a ser tomada.

**Processo:** conjunto de tarefas a serem executadas, baseadas em uma regra de negócio que determina um ou mais caminhos a serem seguidos denominados fluxo.

**Protocolo POP3 ou IMAP:** recurso disponível pelos servidores de e-mails para permitir o acesso à caixa de correio (leitura).

**Protocolo SMTP:** recurso disponível pelos servidores de e-mails para o envio de mensagens através de uma conta de e-mail.

**Rastreabilidade:** recurso necessário para localizar e identificar as propriedades (status, descrição, data, participante etc.) de um determinado processo de Workflow.

**Retorno:** conjunto de respostas obtidas por e-mail ou pela postagem de um html via browser internet, através do serviço http que serão usados para realizar atualizações na base de dados do Protheus.

**Serviço http:** serviço utilizado pelos servidores internet que disponibiliza aos usuários o acesso à internet.

**Servidor de e-mail:** software de controle de envios e recebimento de e-mails. Exemplos: Exchange e Domino.

**Timeout:** tempo fora do prazo limite (tempo excedido). Procedimento a ser executado após o tempo limite esperado por uma ação a ser tomada por um participante na trajetória de um fluxo de processo.

**Workflow:** automação do fluxo de processo.

**Número de registro:** P10200907

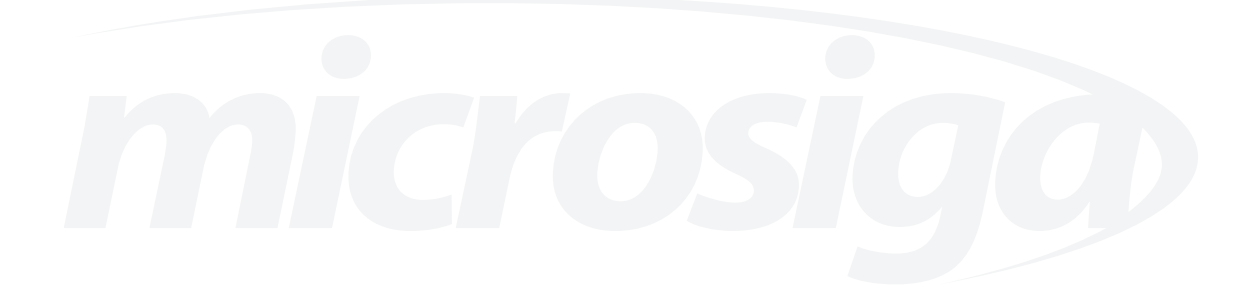